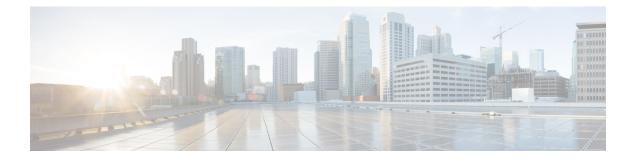

# **Overview to Cisco Network Function Virtualization Infrastructure**

This section contains the following topics:

- · Cisco Network Function Virtualization Infrastructure Overview, on page 1
- Cisco Virtualized Infrastructure Manager Overview, on page 8
- Cisco NFVI Networking Overview, on page 15
- UCS C-Series Network Topologies, on page 22
- Cisco VIM Management Node Networking, on page 30
- IPv6 Support on Management Network, on page 33
- UCS C-Series and B-Series -Topologies, on page 33
- Cisco NFVI High Availability, on page 35
- Cisco NFVI Storage Node Overview, on page 37
- Overview to Cisco Virtual Topology System, on page 38
- Overview to Cisco NFVIMON, on page 40
- Overview to CVIMMON, on page 42
- Overview to Cisco VIM Unified Management, on page 55
- Overview to NFVbench, on page 57
- Overview to ACI Plugin Integration, on page 58
- NCS-5500 as a ToR Option, on page 59
- Disk Management in VIM, on page 60
- OSD Maintenance, on page 60
- Power Management of Computes for C-Series, on page 61
- Physical Cores and Memory Reserved for Cisco VIM Infrastructure, on page 61
- Cisco VIM Software Hub, on page 62
- Cisco VIM VXLAN EVPN Design, on page 63
- VPP Port Mirroring Support, on page 66

### **Cisco Network Function Virtualization Infrastructure Overview**

Cisco Network Function Virtualization Infrastructure (NFVI) provides the virtual layer and hardware environment in which virtual network functions (VNFs) can operate. VNFs provide well-defined network functions such as routing, intrusion detection, domain name service (DNS), caching, network address translation

(NAT), and other network functions. While these network functions require a tight integration between network software and hardware, the use of VNF enables to decouple the software from the underlying hardware.

The following figure shows the high level architecture of Cisco NFVI.

Figure 1: General NFV Infrastructure

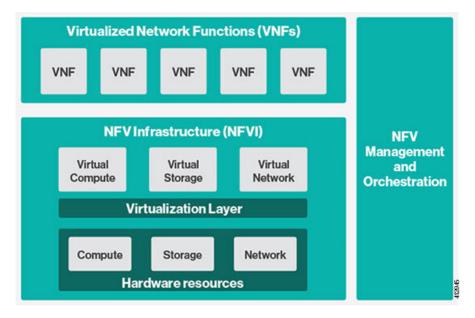

Cisco NFVI includes a virtual infrastructure layer (Cisco VIM) that embeds the Red Hat OpenStack Platform (OSP 10). Cisco VIM includes the Newton release of OpenStack, which is an open source cloud operating system that controls large pools of compute, storage, and networking resources. Cisco VIM manages the OpenStack compute, network, and storage services, and all NFVI management and control functions. Key Cisco NFVI roles include:

- Control (including Networking)
- Compute
- Storage
- Management (including logging, and monitoring)

Hardware that is used to create the Cisco NFVI pods include:

- Cisco UCS<sup>®</sup> C240 M4—Performs management and storage functions and services. Includes dedicated Ceph (UCS 240-M4) distributed object store and file system. (Only Red Hat Ceph is supported).
- Cisco UCS C220/240 M4—Performs control and compute services.
- HP DL360 Gen9 It is a third-party compute.
- Cisco UCS 220/240 M5 (SFF) In a Micropod environment, expandable to maximum of 16 computes.
- Cisco UCS B200 M4 blades It can be used instead of the UCS C220 for compute and control services. The B200 blades and C240 Ceph server are connected with redundant Cisco Fabric Interconnects managed by UCS Manager.

• Combination of M5 series servers are supported in M5-based Micropod and VIC/NIC (pure 40G) based Hyper-Converged and Micropod offering.

The UCS C240 and C220 servers are M4 Small Form Factor (SFF) models where the computes can boot from a pair of HDDs or SSD. Each UCS C240, UCS C220, and UCS B200 have two 10 GE Cisco UCS Virtual Interface Cards. M5 versions of the UCS C240 and UCS C220 are of Small Form Factor (SFF) models where the nodes can boot from a pair of HDDs or SSD based on the BOM type.

The B-Series pod consists of Cisco UCS B200 M4 blades for the Cisco NFVI compute and controller nodes with dedicated Ceph on a UCS C240 M4. The blades and the Ceph server are connected to redundant fabric interconnects (FIs) managed by Cisco UCS Manager. When you install Cisco VIM on a B-Series pod, you can dynamically allocate VLANs on the provider networks for both Virtio and SRIOV using the optional Cisco UCS Manager plugin. The Cisco VIM installer performs bare metal installation and deploys OpenStack services using Docker<sup>™</sup> containers to allow for OpenStack services and pod management software updates.

The following table shows the functions, hardware, and services managed by Cisco NFVI nodes.

| Function   | Number | Hardware                                                                                                    | Services                                                                                                    |
|------------|--------|----------------------------------------------------------------------------------------------------|----------------------------------------------------------------------------------------------------|
| Management |        | <ul> <li>UCS C240 M4 SFF with 8, 16, or<br/>24 1.2 TB HDDs (24 is<br/>recommended)</li> <li>UCS C240 M5 SFF with 8, 16, or<br/>24 1.2 TB HDDs (24 is<br/>recommended)</li> <li>UCS C220 M5 SFF with 8x1.2 TB<br/>HDDs</li> </ul> | <ul> <li>Cisco VIM Installer</li> <li>Cobbler server</li> <li>Docker Registry</li> <li>ELK server</li> </ul>                                                                                                    |
| Control    | 3      | <ul> <li>UCS C220/C240 M4 with two 1.2 TB HDDs, or</li> <li>UCS B200 with two 1.2 TB HDDs</li> <li>UCS 220/240 M5 with 2x1.2 TB HDDs, or 2x960G SSDs (in a Micropod environment)</li> </ul>                                      | <ul> <li>Maria Database/Galera</li> <li>RabbitMQ</li> <li>HA Proxy/Keepalive</li> <li>Identity Service</li> <li>Image Service</li> <li>Compute management</li> <li>Network service</li> <li>Storage service</li> <li>Horizon dashboard</li> <li>Fluentd</li> </ul> |

Table 1: Cisco NFVI Node Functions

| Function                | Number       | Hardware                                                                                                    | Services                                                                                                    |
|-------------------------|--------------|----------------------------------------------------------------------------------------------------|----------------------------------------------------------------------------------------------------|
| Compute                 | 2+           | <ul> <li>UCS C220/C240 M4 with two 1.2 TB HDDs, or 2x1.6 TB SSDs</li> <li>UCS B200 with two 1.2 TB HDDs</li> <li>UCS 220/240 M5 with 2x1.2 TB HDDs, or 2x960G SSDs (in a micro pod environment)</li> <li>HP DL360 Gen9</li> </ul>                                                                                                    | <ul> <li>Virtual Networking Service</li> <li>Compute service</li> <li>Fluentd</li> </ul>                                                                                              |
| Storage                 | 3 or<br>more | <ul> <li>SSD and HDD drives must be in a 1:4 ratio per storage node minimum.</li> <li>Storage node configuration options: <ul> <li>UCS C240 M4 with two internal SSDs, 1 external SSD, 4 or 5-1.2 TB HDDs</li> <li>UCS C240 M4, with 2 internal SSDs, 4 SSDs and 20 1.2 TB HDDs</li> <li>For UMHC or NGENAHC, UCS C240 M4 with two 1.2TB HDD for OS boot, one/2 SSDs and 5/10 1.2 TB HDDs</li> <li>SSD-based Ceph: UCS C240 M4 with 2 internal SSDs, expandable to 24 SSDs</li> </ul> </li> </ul> | Storage service                                                                                                    |
| Top of<br>Rack<br>(ToR) | 2            | Recommended Cisco Nexus 9000 series<br>switch software versions:<br>• 7.0(3)I4(6)<br>• 7.0(3)I6(1)<br>Cisco NCS 5500 as ToRs or Cisco Nexus<br>9000 switches running ACI 3.0 (when<br>ACI is used)                                                                                                    | <ul> <li>ToR services</li> <li>Cisco NCS 5500 provides ToR service<br/>with VIM running on C-series with Intel<br/>NIC and VPP as the mechanism driver<br/>for deployment.</li> </ul> |

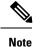

• Internal SSD is the boot device for the storage node

- You can use any ToR that supports virtual port channel. Cisco recommends you to use Cisco Nexus 9000 SKUs as ToR, which is released as part of Cisco VIM. When Cisco NCS 5500 acts as a ToR, auto-ToR config is mandatory.
- You must use the automated ToR configuration feature for Cisco NCS 5500.

Software applications that manage Cisco NFVI hosts and services include:

- Red Hat Enterprise Linux 7.4 with OpenStack Platform 10.0—Provides the core operating system with OpenStack capability. RHEL 7.4 and OPS 10.0 are installed on all target Cisco NFVI nodes.
- Cisco Virtual Infrastructure Manager (VIM)—An OpenStack orchestration system that helps to deploy
  and manage an OpenStack cloud offering from bare metal installation to OpenStack services, taking into
  account hardware and software redundancy, security and monitoring. Cisco VIM includes the OpenStack
  Newton release with more features and usability enhancements that are tested for functionality, scale,
  and performance.
- Cisco Unified Management—Deploys, provisions, and manages Cisco VIM on Cisco UCS servers.
- Cisco UCS Manager—Used to perform certain management functions when UCS B200 blades are installed. Supported UCS Manager firmware versions are 2.2(5a) and above.
- Cisco Integrated Management Controller (IMC)— Cisco IMC 2.0(13i) or later is supported, when installing Cisco VIM 2.4.

For the Cisco IMC 2.0 lineup, the recommended version is as follows:

| UCS-M | 4 servers | Recommended: Cisco IMC 2.0(13n) or later. |
|-------|-----------|-------------------------------------------|
|-------|-----------|-------------------------------------------|

For the Cisco IMC 3.x lineup, the recommended version is as follows:

| UCS-M4 servers | Cisco IMC versions are 3.0(3a) or later, except for 3.0(4a). Recommended: Cisco IMC 3.0(4d). Expanded support of CIMC 4.0(1a), CIMC 4.0(1b), and 4.0(1c). |
|----------------|----------------------------------------------------------------------------------------------------|
| UCS-M5 servers | CIMC 3.1(2b) or later. Recommended to stay with 3.1(2b), 3.1(3d), and 3.1(3g).<br>Note Do not use 3.1(3h).                                                |

Enables embedded server management for Cisco UCS C-Series Rack Servers. Supports Cisco IMC firmware versions of 2.0(13i) or greater for the fresh install of Cisco VIM. Because of recent security fixes, we recommend you to upgrade Cisco IMC to 2.0(13n) or higher. Before the upgrade of pod from Cisco VIM 1.0 to Cisco VIM 2.4.4, we recommend that you manually upgrade to 2.0(13n) or greater. Similarly, Cisco IMC version of 3.0 lineup is supported. For this, you must install Cisco IMC 3.0 (3a) or above.

- Cisco Virtual Topology System (VTS)—It is an open, overlay management and provisioning system for data center networks. VTS automates DC overlay fabric provisioning for physical and virtual workloads. This is an optional service that is available through Cisco VIM.
- Cisco Virtual Topology Forwarder (VTF)—Included with VTS. VTF leverages Vector Packet Processing (VPP) to provide high performance Layer 2 and Layer 3 VXLAN packet forwarding.

Two Cisco VNF orchestration and management applications that are used with Cisco NFVI include:

- Cisco Network Services Orchestrator, enabled by Tail-f—Provides end-to-end orchestration spanning multiple network domains to address NFV management and orchestration (MANO) and software-defined networking (SDN). For information about Cisco NSO, see Network Services Orchestrator Solutions.
- Cisco Elastic Services Controller—Provides a single point of control to manage all aspects of the NFV lifecycle for VNFs. ESC allows you to automatically instantiate, monitor, and elastically scale VNFs end-to-end. For information about Cisco ESC, see the Cisco Elastic Services Controller Data Sheet.

# Operations and Business Support Systems

Figure 2: NFVI Architecture With Cisco NFVI, Cisco NSO, and Cisco ESC

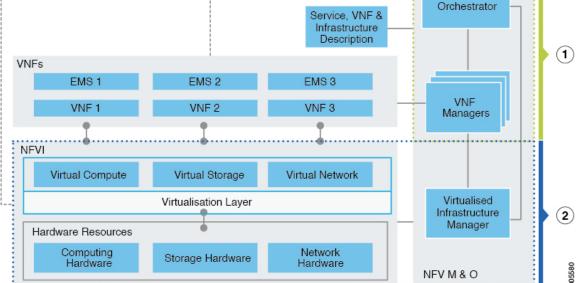

At a high level, the NFVI architecture includes a VNF Manager and the NFV Infrastructure.

Cisco Network Services Orchestrator

1

Cisco Elastic Services Controller

2 Cisco NFVI:

- Cisco VIM +
- Cisco UCS and Cisco Nexus Hardware +
- Logging and Monitoring Software +
- Cisco Virtual Topology Services (optional) +
- Accelerated Switching with VPP (Optional)
- Cisco Unified Management (optional)

For cloud networking, Cisco NFVI supports either Linux bridge over Virtual Extensible LAN (VXLAN) or Open vSwitch over VLAN as the cloud network solution for both UCS B-series and UCS C-Series pods. However, the UCS B-Series pods using the Cisco UCS Manager plugin supports only OVS/VLAN as a tenant network. Both B-Series and C-Series deployments support provider networks over VLAN.

In addition, with a C-series pod, you can choose:

- To run with augmented performance mechanism by replacing OVS/LB with VPP/VLAN or ACI/VLAN (virtual packet processor).
- To have cloud that is integrated with VTC which is an SDN controller option.

The Cisco NFVI uses OpenStack services running inside containers with HAProxy load balancing and providing high availability to API and management network messaging. Transport Layer Security (TLS) protects the API network from external users to the HAProxy. Cisco VIM installation also includes service assurance, OpenStack CloudPulse, built-in control, and data plane validation. Day two pod management allows you to add and remove both compute and Ceph nodes, and replace the controller nodes. The Cisco VIM installation embeds all necessary RHEL licenses as long as you use the Cisco VIM BOM and the corresponding release artifacts.

The following illustration shows a detailed view of the Cisco NFVI architecture and the Cisco NFVI installation flow.

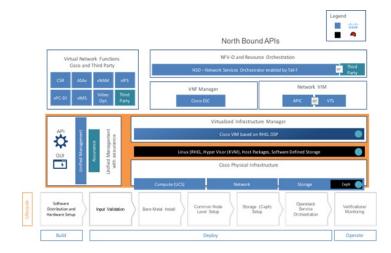

Figure 3: Detailed Cisco NFVI Architecture View

### **Cisco Virtualized Infrastructure Manager Overview**

Cisco Virtualized Infrastructure Manager (VIM) is a fully automated cloud lifecycle management system. Cisco VIM helps to bring up a fully functional cloud in hours, with integrated end-to-end control and data plane verification in place. Cisco VIM offers fully automated day 1 to day n cloud lifecycle management. These include capabilities such as pod scaling (expansion), software update, upgrade, or reconfigure parameters, consolidated logging with rotation and export, software update and upgrade. These have been implemented in line with the operational and security best practices of service providers and enterprises.

The following figure provides the high-level overview of all day-0 and day-n items of Cisco VIM.

| Γ                      | Unified Management System                                                      | (Multi-Pod & Multi-Site, Single Pane of Glass, RBAC, GUI, REST API)                                                                                                    |  |  |  |
|------------------------|--------------------------------------------------------------------------------|----------------------------------------------------------------------------------------------------|--|--|--|
|                        | Lifecycle Manager                                                              | (Day N operations - Pod Mgmt, Update/Upgrades, Reconfig, Power Mgmt)                                                                                                    |  |  |  |
|                        | Integrated Tools                                                               | (Benchmarking: Networking, Storage, Compute)                                                                                                    |  |  |  |
|                        | Logging & Assurance                                                            | (EFK stack, Zenoss,)                                                                                                    |  |  |  |
|                        | Health Checks & Failure Recovery                                               | (CloudPulse, Cloud Recovery, REST)                                                                                                    |  |  |  |
|                        | Control and Data Plane HA                                                      | (Compute, Network & Storage)                                                                                                    |  |  |  |
| Turn Key<br>Packaged — | Ubiquitous Security                                                            | (TLS, SELinux, non-root, RBAC, etc.)                                                                                                    |  |  |  |
| Software               | Performance Enhancement                                                        | (Fast Data Stacks like VPP, tuning – CPU pinning, NUMA and many more)                                                                                                    |  |  |  |
|                        | Integrated SDN Controller                                                      | (VTS, ACI)                                                                                                    |  |  |  |
|                        | Containerized Deployment                                                       | (OpenStack Services, CVCD Capable Platform)                                                                                                    |  |  |  |
|                        | Fully Automated Installer                                                      | (1-click, Modular, Robust)                                                                                                    |  |  |  |
|                        |                                                                                | Linux OpenStack Platform (RHEL OSP)<br>lat Ceph Storage Solution                                                                                                    |  |  |  |
| L                      | Operating Systems – 🗬 Red Hat Enterprise Linux (RHEL) and Cisco NX-OS / IOS-XR |                                                                                                    |  |  |  |
| Hardware -             | Cisco UCS HP Compute Cisco Nexus<br>Compute 9000                               | International State State Stat |  |  |  |

Figure 4: Cisco VIM Capability Overview

### **Cisco VIM Features**

Cisco VIM is the only standalone fully automated cloud lifecycle manager offering from Cisco for a private cloud. The current version of VIM, integrates with Cisco C or B-series UCS servers and Cisco or Intel NIC. This document and its accompanying administrator guide help the cloud administrators to set up and manage the private cloud.

Following are the features of the Cisco VIM:

| Feature Name      | Comments                       |
|-------------------|--------------------------------|
| OpenStack Version | RHEL 7.4 with OSP 10 (Newton). |

| Hardware Support Matrix | 1. | UCS C220/B200 M4 controller or compute with Intel V3 (Haswell).                                                                     |
|-------------------------|----|----------------------------------------------------------------------------------------------------|
|                         | 2. | UCS C240/220 M4 controller or compute + Intel V4 (Broadwell).                                                                       |
|                         | 3. | HP DL360 Gen 9.                                                                                                    |
|                         | 4. | UCS C220/240 M5 in Micropod environment, with an option to add up to 16 220/240-M5 computes.                                        |
|                         | 5. | UCS C240/220 M5 controller or compute with Intel X710 support with SRIOV and Cisco Nexus 9000 /Cisco NCS-5500 series switch as ToR. |
| NIC support             | 1. | Cisco VIC: VIC 1227, 1240, 1340, 1380, 1387 (for M5) in 40G VIC/NIC offering.                                                       |
|                         | 2. | Intel NIC: X710, 520, XL710.                                                                                                    |

| POD Type |  |
|----------|--|
|          |  |

| 1.                                           | Dedicated control, compute, and storage (C-series) node  |
|----------------------------------------------|----------------------------------------------------------|
|                                              | running on Cisco VIC (M4) or Intel X710 (for M4 or M5)   |
|                                              | (full on) with Cisco Nexus 9000 or Cisco NCS 5500 series |
| switch (only for Intel NIC and VPP as mechan | switch (only for Intel NIC and VPP as mechanism driver)  |
|                                              | as ToR.                                                  |
|                                              |                                                          |

 Dedicated control, compute, and storage (C-series) node running on Cisco VIC and Intel NIC (full on) with Cisco Nexus 9000 as ToR. Only SRIOV is supported on Intel NIC. Support of Intel X520 (with 2 NIC cards/compute) on M4 pods or XL710 (2 or 4 NIC cards/compute) on M4/M5 pods for SRIOV cards in the VIC/NIC combination. Few computes can run with/without SRIOV in a given pod. For M4 pods, VIC/NIC computes running XL710 and X520 can reside in the same pod.

- **3.** Dedicated control, compute, and storage (B-Series) node running on Cisco NIC.
- 4. Micropod: Integrated (AIO) control, compute, and storage (C-series) node running on Cisco VIC, Intel X710X or VIC and NIC combo. Micropod can be optionally expanded to accommodate more computes (up to 16) running with the same NIC type. This can be done as a day-0 or day-1 activity. The computes can boot off HDD or SSD. Intel NIC-based Micropod supports SRIOV, with the M5-based Micropod supporting only XL710 as an option for SRIOV.
- Hyper-converged on M4(UMHC): Dedicated control and compute nodes, with all storage acting as compute nodes (M4 C-series) and running on a combination of 1-Cisco VIC (1227) and 2x10GE 520 or 2x40GE 710XL Intel NIC with an option to migrate from one to another. The pod can be extended to M5-based computes with 40G Cisco VIC along with 2x40GE 710XLNIC (optionally).
- Note In a full-on (VIC based), or Hyper-Coverged pod, computes can either have a combination of 1-Cisco VIC (1227) and (2x10GE 520/2x40GE 710XL Intel NIC) or 1-CiscoVIC (1227). The compute running pure Cisco VIC does not run SR-IOV. In 2.4, Cisco supports HP DL360 Gen9 as a third party compute. Currently, we do not support a mix of computes from different vendors for the same pod.
  6. NGENA Hyper-Converged (NGENAHC): Dedicated control and compute nodes, with all storage acting as compute (C-series) nodes. All nodes have a combination of 1-Cisco VIC (1227) for control plane, and 1x10GE 710X Intel NIC for Data plane over VPP.
  - 7. Hyper-Converged on M5: Dedicated control and compute

|                                     | nodes, with all storage acting as compute (C-series) nodes,<br>running on a combination of 1-Cisco VIC (40G) and 2x40GE<br>710XL Intel NIC.                                                         |
|-------------------------------------|----------------------------------------------------------------------------------------------------|
| ToR and FI support                  | 1. For VTS-based installation, use the following Nexus version: 7.0(3)I2(2a) and 7.0(3)I6(2).                                                                                                    |
|                                     | 2. For the mechanism driver other than VTS, use the following Nexus software version: 7.0(3)I4(6) 7.0(3)I6(1).                                                                                      |
|                                     | If you are using auto-ToR configuration and<br>CONFIGURE_TORS set to True, the nxos version -<br>7.0(3)I6(1) automation fails irrespective of the mechanism<br>driver due to the defect CSCve16902. |
|                                     | <b>3.</b> UCS-FI-6296.                                                                                                    |
|                                     | 4. Support of Cisco NCS 5500 (with recommended Cisco IOS XR version 6.1.33.02I or 6.5.1) with splitter cable option.                                                                                |
|                                     | <ol> <li>Cisco Nexus 9000 series switches running ACI 3.0 (for the<br/>mechanism driver ACI).</li> </ol>                                                                                            |
| IPv6 Support for Management Network | 1. Static IPv6 management assignment for servers                                                                                                    |
|                                     | 2. Support of IPv6 for NTP, DNS, LDAP, external syslog server, and AD.                                                                                                    |
|                                     | <b>3.</b> Support of IPv6 for the Cloud API endpoint.                                                                                                    |
| Mechanism Drivers                   | OVS/VLAN, Linuxbridge/VXLAN, ACI/VLAN, VPP/VLAN<br>(Fast Networking, Fast Data FD.io VPP/VLAN, based on the<br>FD.io VPP fast virtual switch).                                                      |
|                                     | <b>Note</b> VPP with LACP is now the default configuration for the data plane.                                                                                                    |
| SDN Controller Integration          | VTS 2.6.2 with optional feature of Managed VTS; ACI (ships<br>in the night or with Unified ACI Plugin) with Cisco VIC or Intel<br>NIC on the UCS C-series M4 platform.                              |
| Install Methodology                 | • Fully automated online or offline installation.                                                                                                    |
|                                     | • Support of Cisco VIM Software Hub to mitigate the problem associated with logistics of USB distribution for air-gapped installation.                                                              |

| Scale                               | 1. GA: Full on: Total of 60 nodes (compute and OSD) with Ceph OSD max at 20.                                                                                                    |
|-------------------------------------|----------------------------------------------------------------------------------------------------|
|                                     | 2. LA: Total of 120 nodes (compute and OSD) with Ceph OSD max at 20.                                                                                                    |
|                                     | <b>Note</b> It is recommended to deploy 30 nodes at a time.<br>Also, after day-0, you can add only one ceph node at a time.                                                                                                 |
|                                     | <b>3.</b> Micropod: Maximum of 16 standalone compute nodes.                                                                                                    |
|                                     | Note Ceph OSDs can be HDD or SSD based, however<br>it has to be uniform across the pod. Computes<br>can boot off 2x1.2TB HDD or 2x1.6TB SSD). In<br>the same pod, some computes can have SSD,<br>while others can have HDD. |
| Automated Pod Life Cycle Management | 1. Add or remove compute and Ceph nodes and replace the controller.                                                                                                    |
|                                     | 2. Reconfiguration of passwords and selected optional services.                                                                                                    |
|                                     | 3. Automated software update                                                                                                    |
| Platform security                   | Secure OS, RBAC, Network isolation, TLS, Source IP filtering,<br>Keystone v3, Bandit, CSDL-compliant, hardened OS, SELinux.                                                                                                 |
|                                     | Change the CIMC password after post install for maintenance and security.                                                                                                    |
|                                     | Non-root log in for Administrators.                                                                                                    |
|                                     | Read-only role available for OpenStack users.                                                                                                    |
|                                     | Enabling Custom Policy for VNF Manager.                                                                                                    |
|                                     | Optionally, you can disable the reachability of the management node to the cloud API network.                                                                                                    |
| EPA                                 | NUMA, CPU pinning, huge pages, SRIOV with Intel NIC.                                                                                                    |
| HA and Reliability                  | 1. Redundancy at hardware and software level.                                                                                                    |
|                                     | 2. Automated backup and restore of the management node.                                                                                                    |
| Unified Management Support          | Single pane of glass in a single or multi instance (HA) mode.<br>Supports multi-tenancy and manages multiple pods from one instance.                                                                                        |
| Central Logging                     | ELK integrated with external syslog (over v4 or v6) for a log offload, with optional support of NFS with ELK snapshot.                                                                                                    |
| External Syslog Servers             | Support of multiple external syslog servers over IPv4 or IPv6.<br>The minimum and the maximum number of external syslog<br>servers that is supported is 1 and 3, respectively                                               |

| VM Migration                                             | Cold migration and resizing.                                                                                                  |
|----------------------------------------------------------|----------------------------------------------------------------------------------------------------|
|                                                          | Live Migration                                                                                                    |
| Storage                                                  | • Object store with SwiftStack, Block storage with Ceph, or NetApp.                                                           |
|                                                          | • Option to use Ceph for Glance and SolidFire for Cinder.                                                                     |
| Monitoring                                               | • Third-party integration with Zenoss (called NFVIMON).                                                                       |
|                                                          | • Automated ToR configuration of collector ToR ports, when Cisco NCS 5500 is used as ToR.                                     |
|                                                          | • CVIMMON for monitoring, a Cisco solution as a technical preview.                                                            |
| Support of External Auth System                          | 1. LDAP with anonymous bind option.                                                                                           |
|                                                          | 2. Active Directory (AD)                                                                                                    |
| Software Update                                          | Update of Cloud Software for bug fixes on the same release.                                                                   |
| Software Upgrade                                         | Upgrade of non-VTS cloud from release 2.2.24 to release 2.4.9.                                                                |
| CIMC Upgrade Capability                                  | Central management tool to upgrade the CIMC bundle image of one or more servers.                                              |
| VPP port mirroring                                       | Ability to trace or capture packets for debugging and other                                                                   |
|                                                          | administrative purposes.                                                                                                    |
| VXLAN extension into the cloud                           | Extending native external VXLAN network intoVNFs in the cloud.                                                                |
|                                                          | Support of single VXLAN or multi-VXLAN (with head-end replication as an option) network terminating on the same compute node. |
|                                                          | <b>Note</b> Only two-VXLAN network is supported for now.                                                                      |
| Power Management of Computes                             | Option to power off or on computes selectively to conserve energy.                                                            |
| Automated enablement of Intel                            | Utility to update Intel X710/XL710 NIC's PXE configuration                                                                    |
| X710/XL710 NIC's PXE configuration on Cisco UCS-C series | on Cisco UCS-C series.                                                                                                    |
| Disk maintenance for Pod Nodes                           | Ability to replace faulty disks on the Pod nodes without the need for add, remove or replace node operation.                  |

| Integrated Test Tools | 1. | Open Source Data-plane Performance Benchmarking: VMTP<br>(an open source data plane VM to the VM performance<br>benchmarking tool) and NFVBench (NFVI data plane and<br>a service chain performance benchmarking tool) |  |
|-----------------------|----|----------------------------------------------------------------------------------------------------|--|
|                       | 2. | Services Health Checks Integration: Cloudpulse and Cloudsanity.                                                                                                    |  |

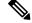

**Note** Configure the LACP on the data plane ports of the Cisco Nexus 9000 ToR, when Cisco VIM is running on Intel NIC for data plane with VPP as the mechanism driver. When Cisco NCS 5500 is the ToR (with mechanism driver VPP), the LACP configuration on the data plane is done through the Auto-ToR configuration feature of Cisco VIM.

### **Cisco NFVI Networking Overview**

Cisco VIM supports installation on two different type of pods. The B-series and C-series offering supports NICs that are from Cisco (called as Cisco VIC). You can choose the C-series pod to run in a pure Intel NIC environment, and thereby obtain SRIOV support on the C-series pod. This section calls out the differences in networking between the Intel NIC and Cisco VIC installations.

To achieve network level security and isolation of tenant traffic, Cisco VIM segments the various OpenStack networks. The Cisco NFVI network includes six different segments in the physical infrastructure (underlay). These segments are presented as VLANs on the Top-of-Rack (ToR) Nexus switches (except for the provider network) and as vNIC VLANs on Cisco UCS servers. You must allocate subnets and IP addresses to each segment. Cisco NFVI network segments include: API, external, management and provisioning, storage, tenant and provider.

#### **API Segment**

The API segment needs one VLAN and two IPv4 addresses (four if you are installing Cisco VTS) in an externally accessible subnet different from the subnets assigned to other Cisco NFVI segments. These IP addresses are used for:

- OpenStack API end points. These are configured within the control node HAProxy load balancer.
- · Management node external connectivity.
- Cisco Virtual Topology Services (VTS) if available in your Cisco NFVI package.
- Virtual Topology Controller (VTC). It is optional for VTS.

#### **External Segment**

The external segment needs one VLAN to configure the OpenStack external network. You can provide the VLAN during installation in the Cisco NFVI setup\_data.yaml file, but you must configure the actual subnet using the OpenStack API after the installation. Use the external network to assign OpenStack floating IP addresses to VMs running on Cisco NFVI.

#### **Management and Provisioning Segment**

The management and provisioning segment needs one VLAN and one subnet with an address pool large enough to accommodate all the current and future servers planned for the pod for initial provisioning (PXE boot Linux) and, thereafter, for all OpenStack internal communication. This VLAN and subnet can be local to Cisco NFVI for C-Series deployments. For B-Series pods, the UCS Manager IP and management network must be routable. You must statically configure Management IP addresses of Nexus switches and Cisco UCS server Cisco IMC IP addresses, and not through DHCP. They must be through the API segment. The management/provisioning subnet can be either internal to Cisco NFVI (that is, in a lab it can be a non-routable subnet limited to Cisco NFVI only for C-Series pods), or it can be an externally accessible and routable subnet. All Cisco NFVI nodes (including the Cisco VTC node) need an IP address from this subnet.

#### **Storage Segment**

Cisco VIM has a dedicated storage network used for Ceph monitoring between controllers, data replication between storage nodes, and data transfer between compute and storage nodes. The storage segment needs one VLAN and /29 or larger subnet internal to Cisco NFVI to carry all Ceph replication traffic. All the participating nodes in the pod will have IP addresses on this subnet.

#### **Tenant Segment**

The tenant segment needs one VLAN and a subnet large enough to manage pod tenant capacity internal to Cisco NFVI to carry all tenant virtual network traffic. Only Cisco NFVI control and compute nodes have IP addresses on this subnet. The VLAN/subnet can be local to Cisco NFVI.

#### **Provider Segment**

Provider networks are optional for Cisco NFVI operations but are often used for real VNF traffic. You can allocate one or more VLANs for provider networks after installation is completed from OpenStack.

Cisco NFVI renames interfaces based on the network type it serves. The segment Virtual IP (VIP) name is the first letter of the segment name. Combined segments use the first character from each segment for the VIP, with the exception of provisioning whose interface VIP name is "mx" instead of "mp" to avoid ambiguity with the provider network. The following table shows Cisco NFVI network segments, usage, and network and VIP names.

| Network                 | Usage                                                                                                    | Network Name                | VIP<br>Name |
|-------------------------|----------------------------------------------------------------------------------------------------|-----------------------------|-------------|
| Management/Provisioning | <ul> <li>OpenStack control plane traffic.</li> <li>Application package downloads.</li> <li>Server management; management node connects to servers on this network.</li> <li>Host default route.</li> <li>PXE booting servers during bare metal installations.</li> </ul> | Management and provisioning | mx          |

#### Table 2: Cisco NFVI Networks

| Network          | twork Usage I                                                                                                    |                      | VIP<br>Name |  |
|------------------|----------------------------------------------------------------------------------------------------|----------------------|-------------|--|
| API              | <ul> <li>Clients connect to API network to interface with<br/>OpenStack APIs.</li> <li>OpenStack Horizon dashboard.</li> <li>Default gateway for HAProxy container.</li> <li>Integration with endpoints served by SwiftStack<br/>cluster for native object storage, cinder backup<br/>service or Identity service with LDAP or AD.</li> </ul> |                      | a           |  |
| Tenant           | VM to VM traffic. For example, VXLAN traffic.                                                                                                    | tenant               | t           |  |
| External         | Access to VMs using floating IP addresses.                                                                                                    | external             | e           |  |
| Storage          | Transit network for storage back-end.<br>Storage traffic between VMs and Ceph nodes.                                                                                                    | storage              | S           |  |
| Provider Network | Direct access to existing network infrastructure.                                                                                                    | provider             | p           |  |
| ACIINFRA         | Internal ACI Network for Policy management (only a allowed when deployed with ACI)                                                                                                    |                      | 0           |  |
| Installer API    | <ul> <li>Administrator uses installer API network to ssh<br/>to the management node.</li> <li>Administrator connects to installer API to<br/>interface with secured services. For example,<br/>Kibana on the management node.</li> </ul>                                                                                                    | VIM installer<br>API | br_api      |  |

For each C-series pod node, two vNICs are created using different ports and bonded for redundancy for each network. Each network is defined in setup\_data.yaml using the naming conventions listed in the preceding table. The VIP Name column provides the bonded interface name (for example, mx or a) while each vNIC name has a 0 or 1 appended to the bonded interface name (for example, mx0, mx1, a0, a1).

The Cisco NFVI installer creates the required vNICs, host interfaces, bonds, and bridges with mappings created between all elements. The number and type of created vNICs, interfaces, bonds, and bridges depend on the Cisco NFVI role assigned to the UCS server. For example, the controller node has more interfaces than the compute or storage nodes. The following table shows the networks that are associated with each Cisco NFVI server role.

|                         | Management Node | Controller Node | Compute Node | Storage Node |
|-------------------------|-----------------|-----------------|--------------|--------------|
| Management/Provisioning | +               | +               | +            | +            |
| ACIINFRA*               |                 | +               | +            |              |
| АРІ                     |                 | +               |              |              |

#### Table 3: Cisco NFVI Network-to-Server Role Mapping

|          | Management Node | Controller Node | Compute Node | Storage Node |
|----------|-----------------|-----------------|--------------|--------------|
| Tenant   |                 | +               | +            |              |
| Storage  |                 | +               | +            | +            |
| Provider |                 |                 | +            |              |
| External |                 | +               |              |              |

Note \*ACIINFRA is only applicable when using ACI as a mechanism driver.

The network arrangement on third-party HP compute is slightly different from that of Cisco compute running with Intel NIC, because the HP computes have 2 less NIC ports than that are available in the Cisco Intel NIC BOM.

Following table lists the differences in the network arrangement between the Cisco compute and third-party HP compute.

| Network Interface | Cisco UCS c220/c240M4 Compute          | HPE ProLiant DL360 Gen9 Compute                                                                                                    |
|-------------------|----------------------------------------|----------------------------------------------------------------------------------------------------|
| mx                | Management control plane network       | N/A                                                                                                    |
| samxpet           |                                        | Control and data plane network for everything other than SRIOV:                                                                                                    |
|                   |                                        | 1. Management network on<br>"br_mgmt" bridge interface<br>with "samxpet" main interface<br>as one of the member interface<br>(native VLAN configuration<br>required on the top-of-rack<br>switches) |
|                   |                                        | 2. Storage network on the sub-interface "samxpet. <storage vlan="">"</storage>                                                                                                    |
|                   |                                        | 3. Tenant and provider networks<br>on veth interface "pet/pet-out"<br>as one of the member interface<br>with "br_mgmt" bridge<br>interface                                                          |
| p                 | Provider data plane network            |                                                                                                    |
| sriov[0-3]        | Provider data plane SRIOV<br>networks  | Provider data plane SRIOV<br>networks                                                                                                    |
| S                 | Storage control and data plane network | N/A                                                                                                    |

| Network Interface | Cisco UCS c220/c240M4 Compute | HPE ProLiant DL360 Gen9 Compute |
|-------------------|-------------------------------|---------------------------------|
| t                 | Tenant data plane network     | N/A                             |

In the initial Cisco NFVI deployment, two bridges are created on the controller nodes, and interfaces and bonds are attached to these bridges. The br\_api bridge connects the API (a) interface to the HAProxy. The HAProxy and Keepalive container has VIPs running for each OpenStack API endpoint. The br\_mgmt bridge connects the Management and Provisioning (mx) interface to the HAProxy container as well.

The following diagram shows the connectivity between Cisco NFVI nodes and networks.

#### Figure 5: Cisco NFVI Network Connectivity

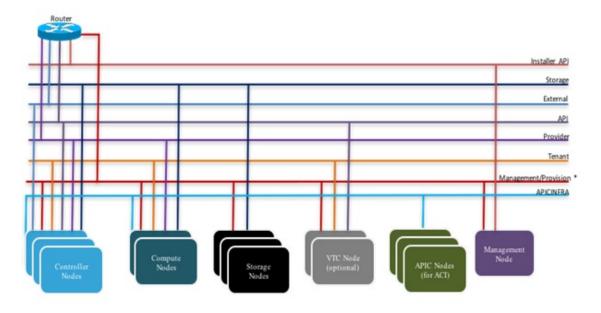

\* For C series, Cisco VIM Non-routable is recommended. For B series, UCSM IP should be reachable from the management network.

Supported Layer 2 networking protocols include:

- Virtual extensible LAN (VXLAN) over a Linux bridge.
- VLAN over Open vSwitch(SRIOV with Intel 710NIC).
- VLAN over VPP/VLAN for C-series Only.
- Single Root Input/Output Virtualization (SRIOV) for UCS B-Series pods. SRIOV allows a single physical PCI Express to be shared on a different virtual environment. The SRIOV offers different virtual functions to different virtual components, for example, network adapters, on a physical server.

Any connection protocol can be used unless you install UCS B200 blades with the UCS Manager plugin, in which case, only OVS over VLAN can be used. The following table shows the available Cisco NFVI data path deployment combinations.

| NFVI Pod<br>Type | Pod Type                                     | Mechanism<br>Driver | Tenar<br>Virtua<br>Netw<br>Encap | al    | Provider<br>Virtual<br>Network<br>Encapaletion | SRIOV<br>for VM | PCI<br>Passthrough<br>Ports       | МТU  | /alues |
|------------------|----------------------------------------------|---------------------|----------------------------------|-------|------------------------------------------------|-----------------|-----------------------------------|------|--------|
|                  |                                              |                     | VLAN                             | VxLAN | VLAN                                           |                 |                                   | 1500 | 9000   |
| UCS<br>C-series  | Full on                                      | LinuxBridge         | No                               | Yes   | Yes                                            | No              | No                                | Yes  | No     |
| UCS<br>C-series  | Full on , micro<br>(M4 or M5<br>based), , HC | Openvswitch         | Yes                              | No    | Yes                                            | Yes*            | No                                | Yes  | Yes    |
| UCS<br>C-series  | Full on, micro<br>(M4 or M5<br>based),       | VPP                 | Yes                              | No    | Yes                                            | Yes*            | No                                | Yes  | Yes    |
| UCS<br>C-series  | Full on, micro<br>(M4 based),                | ACI                 | Yes                              | No    | Yes                                            | Yes*            | No                                | Yes  | Yes    |
| UCS<br>C-series  | Full on                                      | VTF with<br>VTC     | No                               | Yes   | Yes                                            | No              | No<br>(except<br>through<br>DPDK) | Yes  | Yes    |
| UCS B            | Full on                                      | Openvswitch         | Yes                              | No    | Yes                                            | Yes             | No                                | Yes  | Yes    |

#### Table 4: Cisco NFVI Data Path Deployment Combinations

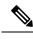

Note Fullon: Indicates dedicated control, compute and ceph nodes.

Micro: Indicates converged control, compute and ceph nodes with expandable computes.

Hyperconverged (HC): Indicates dedicated control, compute, but all ceph nodes are compute nodes also.

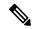

Note The SRIOV support applies to only with Intel NIC-based pods.

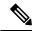

Note VTF with VTC is only supported on C-series Cisco VIC.

**Pod with Intel NICs**— In case of the pod having Intel NICs (X710), the networking is slightly different. You need to have atleast two NICs (4x10G) on a single server to support NIC level redundancy. Each NIC is connected to each ToR (connections explained later in the chapter). Since vNICs are not supported in the Intel card, bond the physical interfaces at the host and then create sub-interfaces based on the segment VLAN. Lets call the two NIC cards as NIC\_1 and NIC\_2 and call their four ports as A, B, C, D. Unlike Cisco VIC based pod, the traffic here is classified as follows:

- 1. Control plane
- 2. Data plane (external, tenant and non-SRIOV provider network).
- **3.** SRIOV (optional for provider network). If SRIOV is used, the data plane network only carries external and tenant network traffic.

#### **Control Plane**

The control plane is responsible for carrying all the control and management traffic of the cloud. The traffic that flows through control plane are:

- 1. Management/Provision
- 2. Storage
- 3. API

The control plane interface is created by bonding the NIC\_1 A port with NIC\_2 A port. The bonded interface name is called as samx, indicating that it is carrying Storage, API, Management/Provision traffic (naming convention is similar to Cisco VIC pod). The slave interfaces (physical interfaces) of the bonded interface are renamed as samx0 and samx1. samx0 belongs to NIC\_1 and samx1 belongs to NIC\_2. Sub interfaces are then carved out of this samx interface based on the Storage, API VLANs. The management/provision traffic will be untagged/native VLAN in order to support pxe booting.

#### Data Plane

The data plane is responsible for carrying all the VM data traffic. The traffic that flows through the data plane are

- Tenant
- Provider
- External

The data plane is created by bonding the NIC\_1 B port with NIC\_2 B port. The bonded interface name here would be pet, indicating that it is carrying Provider, External and Tenant traffic. The slave interfaces of this bonded interface would be visible as pet0 and pet1. pet0 belongs to the NIC\_1 and pet1 belongs to NIC\_2.

In case of OVS/VLAN, the "pet" interface is used as it is (trunked to carry all the data VLANs) to the Openstack cloud, as all the tagging and untagging happens at the Openstack level. In case of Linux Bridge/VXLAN, there will be sub-interface for tenant VLAN to act as the VXLAN tunnel endpoint.

#### SRIOV

In case of Intel NIC pod, the third (and optionally the fourth) port from each NIC can be used for SRIOV traffic. This is optional and is set or unset through a setup\_data.yaml parameter. Unlike the control and data plane interfaces, these interfaces are not bonded and hence there is no redundancy. Each SRIOV port can have maximum of 32 Virtual Functions and the number of virtual function to be created are configurable through the setup\_data.yaml. The interface names of the SRIOV will show up as sriov0 and sriov1 on each host, indicating that sriov0 belongs to NIC\_1 C port and sriov1 belongs to NIC\_2 C port.

In the case of Intel NIC pod, the following table summarizes the above discussion

| Network       | Usage                                     | Type of traffic                       | Interface name |
|---------------|-------------------------------------------|---------------------------------------|----------------|
| Control Plane | To carry<br>control/management<br>traffic | Storage, API,<br>Management/Provision | samx           |
| Data Plane    | To carry data traffic                     | Provider, External, Tenant            | pet            |
| SRIOV         | To carry SRIOV traffic                    | SRIOV                                 | sriov0, sriov1 |

The following table shows the interfaces that are present on each type of server (role based).

|               | Management Node | Controller Node | Compute Node | Storage Node |
|---------------|-----------------|-----------------|--------------|--------------|
| Installer API | +               |                 |              |              |
| Control plane | +               | +               | +            | +            |
| Data plane    |                 | +               | +            |              |
| SRIOV         |                 |                 | +            |              |

On an Intel pod, all kind of OpenStack networks are created using the physnet1 as the physnet name.

# **UCS C-Series Network Topologies**

Cisco NFVI UCS servers connect to the ToR switches using Cisco UCS dual-port Virtual Interface Cards (VICs). The VIC is an Enhanced Small Form-Factor Pluggable (SFP+) 10 Gigabit Ethernet and Fiber Channel over Ethernet (FCoE)-capable PCI Express (PCIe) card designed for Cisco UCS C-Series Rack Servers. Each port connects to a different ToR using a Virtual Port Channel (VPC). Each VIC is configured with multiple vNICs that correspond to specific Cisco VIM networks. The UCS Cisco IMC port is connected to an out-of-band (OOB) Cisco management switch.

The following figure shows the UCS C-Series pod Cisco NFVI host to ToR topology.

Note

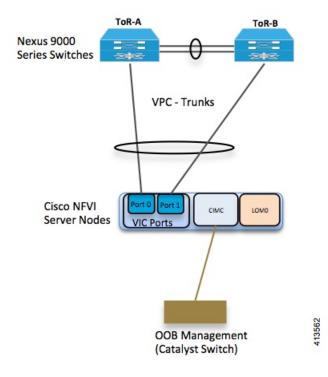

Figure 6: UCS C-Series Host to ToR Topology

In the case of Intel NIC, a single two port Cisco VIC in the preceding diagram, is replaced with two 4-port 710 Intel NIC. An extra Intel NIC is added to provide card level redundancy.

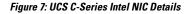

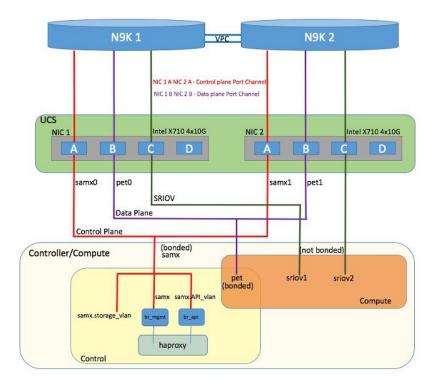

Of the four ports that are available in each NIC card, port A is used for management traffic (provision, API, storage, etc), whereas the port B is used for data plane (tenant and provider network) traffic. Port C (and optionally Port D) is dedicated for SRIOV (configured optionally based on setup\_data.yaml). Sub-interfaces are carved out of the data and control plane interfaces to provide separate traffic based on specific roles. While the ports A and B from each NIC help in forming bonded interface, the ports C and D over which SRIOV traffic for provider network flows is not bonded. Extreme care should be taken during pod setup, so that ports A, B and C for the Intel NIC is connected to the ToRs. Port D can be optionally used as a second pair of SRIOV ports by appropriate intent defined in the setup\_data.yaml file. From Cisco VIM release 2.4.2 onwards, this port option is available for both M4 and M5 based systems or pods.

The following table provides the default link aggregation member pairing support for the pods based on server type:

| Server/POD Type    | Target Functions | Default NIC Layout |
|--------------------|------------------|--------------------|
| M4 Intel NIC based | Control Plane    | NIC-1 A + NIC-2 A  |
|                    | Data Plane       | NIC-1 B + NIC-2 B  |
|                    | SRIOV 0/1        | NIC-1 C + NIC-2 C  |
|                    | SRIOV 2/3        | NIC-1 D + NIC-2 D  |

Table 5: Default Link Aggregation Members Pairing

| Server/POD Type    | Target Functions | Default NIC Layout |
|--------------------|------------------|--------------------|
| M5 Intel NIC based | Control Plane    | NIC-1 A + NIC-1 B  |
|                    | Data Plane       | NIC-1 C + NIC-1 D  |
|                    | SRIOV 0/1        | NIC-2 A + NIC-2 B  |
|                    | SRIOV 2/3        | NIC-2 C + NIC-2 D  |

### Note

In M5, a NIC\_LEVEL\_REDUNDANCY option is introduced to support the M4 default option for link aggregation settings.

From Cisco VIM 2.4.2 onwards, support of M5 full on pods with two port XL-710 across control, compute and dedicated Ceph Nodes, and with NIC\_LEVEL\_REDUNDANCY is available. This deployment can be achieved with Cisco Nexus 9000 series or Cisco NCS 5500 as ToR. SRIOV is not supported in computes with XL-710. However, the pod can also support computes with four port X-710, where SRIOV is over port C and D.

In Cisco VIM, computes (M4 based testbed) running a Cisco 1227 VIC, and 2 2-port Intel 520 NIC are supported. In this combination, SRIOV is running on the Intel NIC, whereas the control and data plane are carried by virtual interfaces over Cisco VIC.

Cisco VIM 2.4 introduces the support of C220/C240 M5 servers in a micropod configuration with an option to augment the pod with additional computes (upto a max of 16). The M5 micropod environment is based on X710 for control and data plane and an additional XL710 or 2xX710 for SRIOV. The SRIOV card is optional. Once the SRIOV card is chosen, all the computes must have same number of SRIOV ports across the pod.

The following diagram depicts the server network card diagram for the M5 setup.

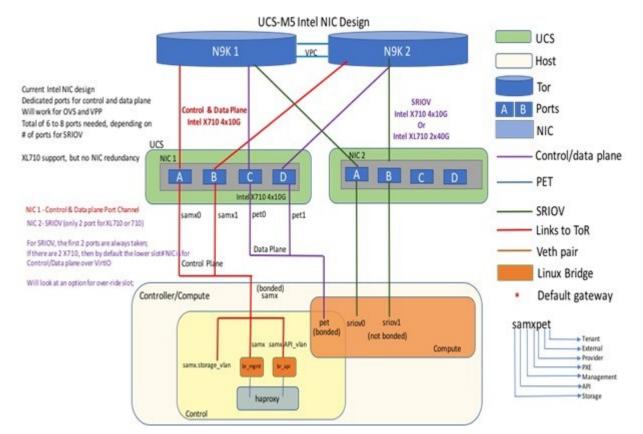

#### Figure 8: Networking Details of UCS-M5 Micropod Deployment

Cisco VIM 2.4 introduces the first third-party compute. The first SKU chosen is HPE ProLiant DL360 Gen9. In Cisco VIM 2.4, the supported deployment is a full-on pod, with OVS as the mechanism driver, where the management, control, and storage nodes are based on existing Cisco UCS c220/240M4 BOM, and the compute nodes are on HPE ProLiant DL360 Gen9 hardware:

```
ProLiant DL360 Gen9 with HP Ethernet 1Gb 4-port 331i Adapter - NIC (755258-B21) 2 x E5-2695
v4 @ 2.10GHz CPU
8 x 32GB DDR4 memory (Total 256GB)
1 x Smart Array P440ar hardware RAID card with battery
2 x 1.2 TB - SAS 12GB/S 10k RPM HDD
1 x FlexLOM HP Ethernet 10Gb 2-port 560FLR-SFP+ Adapter
2 x PCIe HP Ethernet 10Gb 2-port 560SFP+ Adapter
System ROM: P89 v2.40 (02/17/2017)
iLO Firmware Version: 2.54 Jun 15 2017
```

In the case of HP Computes, the FlexLOM HP Ethernet 10Gb interface is used for management and tenant network, and the two additional HP Ethernet 10Gb 2-port 560SFP+ Adapters are used for SRIOV for the provider network. Listed below is network schematic of the HP Compute node.

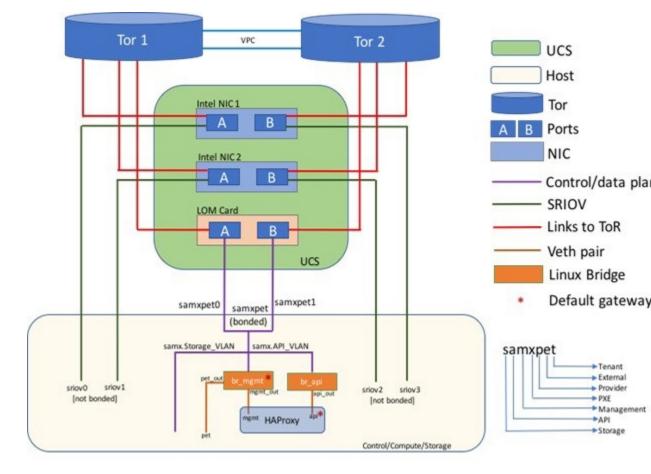

#### Figure 9: Networking details of HP DL360GEN9

The Cisco NFVI controller node has four bonds: mx, a, t, and e. Each has a slave interface that is named with the network name association and a mapped number. For example, the management and provisioning network, mx, maps to mx0 and mx1, the API network, a, to a0 and a1, and so on. The bonds map directly to the vNICs that are automatically created on the controller node when it is deployed.

The following figure shows the controller node network-to-bond-to-vNIC interface mapping.

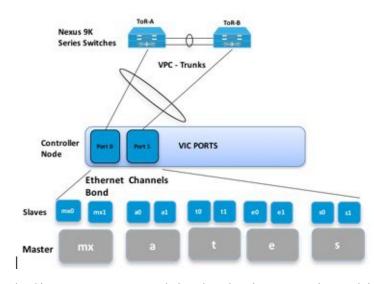

#### Figure 10: Controller Node Network to Bond Mapping

The Cisco NFVI compute node has three bonds: mx, t, and p. Each has a slave interface that is named with the network name association and a mapped number. For example, the provider network, p, maps to p0 and p1. The bonds map directly to the vNICs that are automatically created on the compute node when it is deployed. The following figure shows the compute node network-to-bond-to-vNIC interfaces mapping.

#### Figure 11: Compute Node Network to Bond Mapping

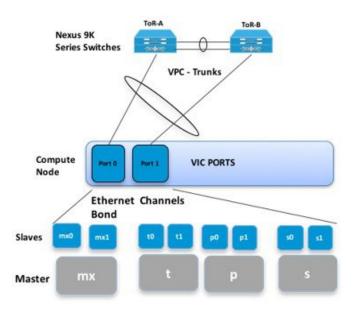

The Cisco NFVI storage node has two bonds: mx and s. Each has a slave interface that is named with the network name association and a mapped number. For example, the storage network, s, maps to s0 and s1. Storage nodes communicate with other storage nodes over the mx network. The storage network is only used for Ceph backend traffic. The bonds map directly to the vNICs that are automatically created on the storage node when it is deployed. The following figure shows the network-to-bond-to-vNIC interfaces mapping for a Cisco NFVI storage node.

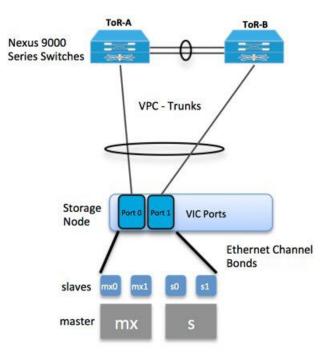

Figure 12: Storage Node Networking to Bond Mapping

Cisco NFVI installation creates two bridges on the controller nodes and interfaces and bonds are attached to the bridges. The br\_api bridge connects the API (a) interface to the HAProxy container. The HAProxy and Keepalive container has VIPs running for each OpenStack API endpoint. The br\_mgmt bridge connects the Management and Provisioning (mx) interface to the HAProxy container as well.

The following figure shows the connectivity between the mx interface and the br\_mgmt bridge. It also shows the connectivity between the br\_mgmt and the HAProxy container/namespace using mgmt\_out and mgmt interfaces. The figure shows the connectivity between the api interface and the br\_api bridge as well as the link between the br\_mgmt bridge and the HAProxy container using api\_out and mgmt\_out interfaces.

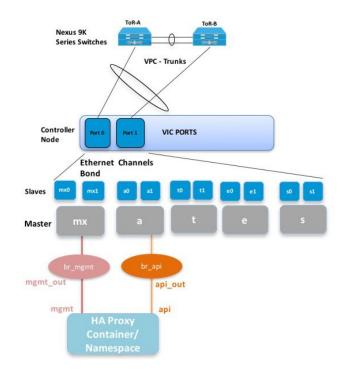

#### Figure 13: Bridge and Network Namespace Layout

A sample routing table is shown below. br api is the default route and br mgmt is local to the pod.

```
[root@c43-bot-mgmt ~] # ip route
default via 172.26.233.193 dev br_api proto static metric 425
172.26.233.0/25 dev br mgmt proto kernel scope link src 172.26.233.104 metric 425
172.26.233.192/26 dev br api proto kernel scope link src 172.26.233.230 metric 425
[root@c43-bot-mgmt ~]# ip addr show br api
6: br api: <BROADCAST,MULTICAST,UP,LOWER UP> mtu 1500 qdisc noqueue state UP
    link/ether 58:ac:78:5c:91:e0 brd ff:ff:ff:ff:ff:ff
    inet 172.26.233.230/26 brd 172.26.233.255 scope global br api
      valid_lft forever preferred_lft forever
    inet6 fe80::2c1a:f6ff:feb4:656a/64 scope link
       valid lft forever preferred lft forever
[root@c43-bot-mgmt ~]# ip addr show br mgmt
7: br mgmt: <BROADCAST,MULTICAST,UP,LOWER UP> mtu 1500 qdisc noqueue state UP
    link/ether 58:ac:78:5c:e4:95 brd ff:ff:ff:ff:ff:ff
    inet 172.26.233.104/25 brd 172.26.233.127 scope global br mgmt
      valid lft forever preferred lft forever
    inet6 fe80::403:14ff:fef4:10c5/64 scope link
       valid lft forever preferred lft forever
```

### **Cisco VIM Management Node Networking**

In Cisco VIM, the management node has two interfaces. One for API and the other for provisioning. This is primarily done for security reasons so that internal pod management or control plane messages (RabbitMQ, Maria DB, and so on) do not leak out, and hence reduce the attack vector to the pod. As the name indicates, the API interface is to access the VIM installer API and is also used to SSH to the management node. All

external services (installer API, Insight, ELK, and so on) are password that is protected and hang off the API interface. Default route of the management node points to the API interface.

The second interface, also called the provisioning interface is used to PXE boot the various nodes that constitute the OpenStack pod. Typically, provisioning interface is a non-routable interface that is reserved for OpenStack management traffic.

In B-series pod, the networks between provisioning and the UCSM IP need to be routable. Proper ACL has to be applied in the upstream router so that other networks do not interfere with the provisioning network. Depending on the overall deployment, the management node acts as a jump-server to the OpenStack nodes.

#### Figure 14: Cisco VIM Management Node Networking

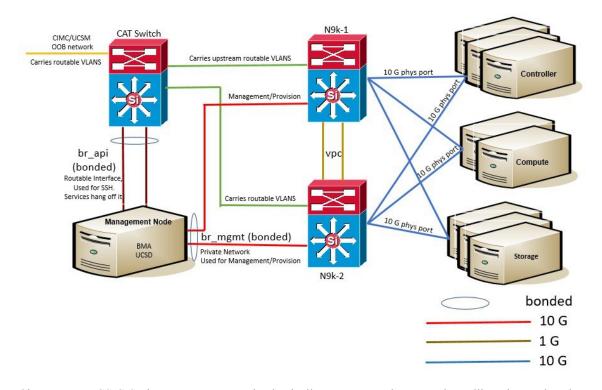

Cisco NFVI UCS C-Series management node physically connects to the network. Unlike other nodes, the management node does not use multiple vNICs corresponding to specific Cisco NFVI networks. Instead, it connects to the management and API networks using two different physical connections. The management node connects to the management network using a Cisco two-port VIC with each port connecting to a different ToR switch in a VPC configuration. The Cisco VIC card utilizes the default vNICs, but requires the vNICs to be in trunk mode and the default VLAN set to the management network VLAN. The management node connects to the API network using both one Gbps LAN On Motherboard (LOM) ports connected in a port channel configuration. These ports can either connect to the Nexus 9000 Series switch in a VPC configuration, or to an operator-managed switch(es), depending on how the operator wants to segment their network. The Cisco IMC port can optionally be connected to an out-of-band management Catalyst switch.

Management node services, which are required to start the other topology nodes, listen on the management network and the traffic flowing over the vNICs or NICs on that network. These services and the other management network services are unsecured. Secure management node services listen on the management node API network, and their traffic flows over the LOM ports. This service division allows tenants to utilize tighter network access control to the management network than the management node API network. The following figure shows the Cisco NFVI management node (UCS C-Series) API network connections.

Note Connecting Cisco IMC port to a Cisco OOB management switch is optional.

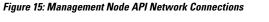

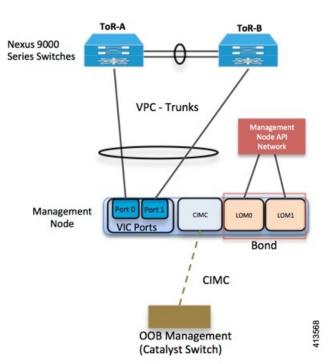

For the day-0 server automation in Cisco VIM, ensure that the reachability to:

CIMC/ILO/BMC of the individual servers from the management node is available through the br api network.

Cloud API, external network (for ssh to floating IPs) and provider network from the management node is available, as the VMTP and NFVbench are typically run from the management node.

**Note** From the CVIM release 2.4.3 onwards, you can enable or disable the default behavior of the management node reachability from cloud API, external network, and provider network as part of their day-0 configuration.

If you disable the reachability to cloud api, external, and provider network for security reasons, then:

- VMTP and NFVbench are not accessible from the management node.
- Cloud api, external network and provider network must be properly routed as the Cisco VIM cannot automatically valid the same.

### **IPv6 Support on Management Network**

You can switch from IPv4 to IPv6 as the number of available routable IPv4 networks is limited. In Cisco VIM, the management network uses the default IPv4 route to reach external service like NTP, DNS, AD/LDAP, SwiftStack, and so on, if it is not locally hosted.

Due to the limited availability of IPv4 address space, if you cannot provide a routable IPv4 network or local or dual-home of the external services that require routing, for example, AD or LDAP, deployment hindrance can occur.

IPv4 is obligatory in Cisco VIM, as the provision network colocates with the management network (mx/samx interface) for baremetal PXE install and Ansible orchestration.

As CEPH and OpenStack control plane communication are on the same management network, you cannot completely remove IPv4 from the management network. However, you can run IPv4+IPv6 dual stack in which IPv4 network can exist in a non-routable private network and IPv6 network can exist in a routable semi private network. This ensures to satisfy the requirements of the CiscoVIM and accessibility to the external services.

In Cisco VIM, the management network supports IPv6 addresses for servers, while the management node is statically allocated from a given pool. The external services that support both IPv4 and IPv6 addresses, are DNS, NTP, and AD or LDAP. You can run IPv4+IPv6 (optionally) as the cloud API endpoint.

## **UCS C-Series and B-Series -Topologies**

You can deploy Cisco NFVI using a combination of Cisco C-Series and B-Series servers. The C-Series management node is connected to the Cisco Nexus 9000 Series ToRs through the Cisco VIC in a VPC configuration. The UCS Fabric Interconnects (FIs) are connected to the ToRs and the UCS B-Series blade chassis is connected to the FIs. The C-Series storage nodes are connected to the ToRs as well. For C-series implementation, see *Cisco NFVI Networking Overview*. For the combination of the C-Series and B-Series implementation, two exceptions are listed below:

- For UCS B-Series, the Cisco UCS Manager IP address must be available to the Cisco NFVI management network. For UCS C-Series, this requirement is optional.
- The UCS Manager cluster and VIP connections are not attached to one of the Cisco NFVI network segments.

Following figure shows a high-level view of Cisco UCS C-Series and B-Series servers that are used in a Cisco NFVI deployment.

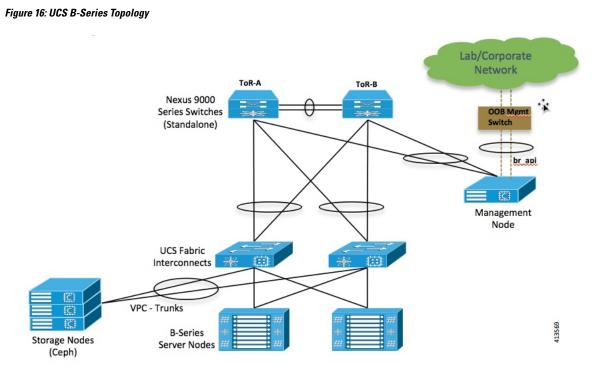

For C-Series pods, each host has a 2x10-GE Cisco network card 1227 from which the installer creates two vNICs for each network to ensure that the network topology has built-in redundancy. The provider network, if needed, is also created from the same network card. Each link of a given network type terminates to a unique Cisco Nexus 9000 switch, which acts as the ToR. The Cisco Nexus 9000s are configured in VPC mode to ensure that the network redundancy. The networking redundancy is extended to the management node, which has a redundant vNIC for the installer API and management or provisioning networks. The following figure shows the C-Series topology.

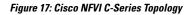

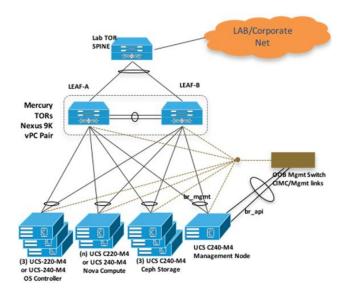

#### **Overview to Cisco Network Function Virtualization Infrastructure**

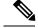

#### Note

While the figure depicts UCS 220 M4s as the controller and compute, it also supports UCS 240 M4s as control and compute nodes.

Cisco NFVI uses multiple networks and VLANs to isolate network segments. For the UCS C-Series management and storage nodes, VLANs are trunked between the ToR switches and the Cisco VICs on the C-Series nodes. For the UCS B-Series controllers and compute nodes, VLANs are trunked between the ToR switches, the UCS Fabric Interconnects, and the B-Series blades. The figure shows the network segments and how each node is attaches to them. The network segments are VLANs that are trunked between the respective upstream switch/FI and the C-Series or B-Series node.

Figure 18: Network and VLAN Layout for Combined C-Series and B-Series Installation

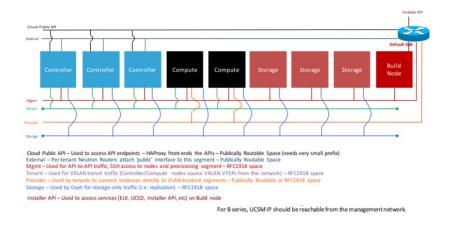

# **Cisco NFVI High Availability**

Cisco NFVI high availability (HA) is provided by HAProxy, a single-threaded, event-driven, non-blocking engine combining a fast I/O layer with a priority-based scheduler. HAProxy architecture is layered with bypass mechanisms at each level to ensure that the data does not reach higher levels than needed. Most processing is performed in the kernel.

The following figure shows a detailed view of Cisco NFVI controllers connecting to the API and Management and Provisioning network. It also shows how the bridges are configured and the roles of the HAProxy container and network namespace. The dedicated HAProxy container network namespace was created to avoid split default gateway problems. The namespace allows API segment ingress and egress traffic to have a different default gateway than the one configured on each controller host for non-API traffic. In the illustration, two of the three Cisco NFVI controllers have HAProxy containers and a dedicated Linux network namespace. (Cisco NFVI supports three HAProxy containers).

In the figure, Control Node 1 is attached to the API network segment through the br\_api bridge. The br\_api bridge connects to the Linux network namespace where the HAProxy container has an interface that is mapped through the api <> api\_out interface mapping. The HAProxy container has a default gateway configured that points to the upstream API Layer 3 First Hop Redundancy Protocol (FHRP) VIP. This gateway is used for the HAProxy container incoming and outgoing API traffic.

Outside traffic coming in through the API interface is routed into the API network. The traffic traverses the br\_api bridge, goes into the Linux network namespace and then the API VIP (based on the IP address or port)

that is listening on the HAProxy container. The HAProxy container establishes a connection with the backend API endpoint (for example, the OpenStack Horizon dashboard) and the return traffic passes through the container and back out the API network following the default gateway for the container on the API network. All other non-API traffic such as the management access over SSH to the Cisco VIM controller comes into the management or provisioning network and access the node directly. Return traffic uses the host-level default gateway that is configured on the Linux (RHEL) operating system.

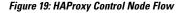

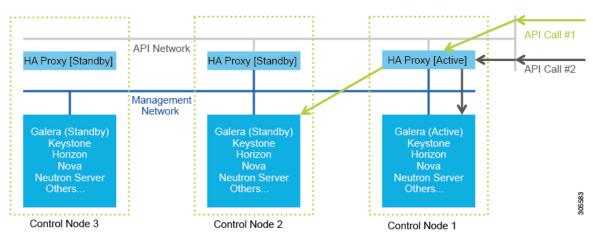

If an HA event occurs in a Cisco NFVI pod, Cisco VIM automatically shuts down machines by failing over services. Examples include:

- For API servers, HAProxy automatically ensures that the other redundant control services handle requests, avoiding the shutdown/terminated/non-responding one.
- For quorum services, such as Galera, the remaining members of the quorum continue to provide service and HAProxy ensures that new requests go to the remaining processes.
- For an active/standby process such as HAProxy, the system moves the endpoint IP to a standby copy and continues to operate.

All these behaviors are automatic and do not require manual intervention. When the server is restarted, the services automatically come into service and are added to the load balancing pool, joining their quorums or are added as backup services, depending on the service type.

While manual intervention is not needed, some specific failure scenarios (for example, Mariadb, rabbit) can cause problems that require manual intervention. For example, if a complete network failure occurs, the Galera and RabbitMQ clusters can go into three-way partition. While the Cisco NFVI cluster is resilient to single-point failures, two switches failing simultaneously—something highly unlikely in long-running systems—can sometimes happen due to administrative error, in which case, manual intervention is needed. To repair the pod, the management node must be up and running and all the nodes accessible through password-less SSH from the management node. From the installer<tagid> dir, execute:

#### # ciscovim cluster-recovery

Control nodes recovers after the network partitions are resolved. After executing this command, control nodes services come back to working state. To make sure that the Nova services are good across the compute nodes, execute the following command after sourcing /root/openstack-configs/openrc:

```
# nova service-list
```

To check for the overall cloud status, execute the following:

- # cd installer-<tagid>/tools
- # ./cloud\_sanity.py -c all

### **Cisco NFVI Storage Node Overview**

#### **Block Storage**

Cisco NFVI storage nodes utilize Ceph, an open source software for creating redundant, scalable data storage using clusters of standardized servers to store petabytes of accessible data. OpenStack Object Storage is a long-term storage system for large amounts of static data that can be retrieved, leveraged, and updated. It uses a distributed architecture with no central point of control, providing greater scalability, redundancy, and permanence. Objects are written to multiple hardware devices, with the OpenStack software responsible for ensuring data replication and integrity across the cluster. Storage clusters scale horizontally by adding new nodes. if a node fail, OpenStack replicates its content across other active storage nodes. Because Ceph uses software logic to ensure data replication and distribution across different devices, inexpensive commodity hard drives and servers can be used in lieu of more expensive equipment.

Cisco NFVI storage nodes include object storage devices (OSDs), hard disk drives (HDDs), and solid state drives (SSDs). OSDs organize data into containers called objects that a user or application determines are related. The objects reside in a flat address space where they all exist at the same level and cannot be placed inside one another. Each OSD has a unique object identifier (OID) that allows the Cisco NFVI control node to retrieve it without knowing the physical location of the data it contains.

HDDs store and retrieve digital information using one or more rigid rapidly rotating disks coated with magnetic material. The disks are paired with magnetic heads arranged on a moving actuator arm, which read and write data to the disk surfaces. Data is accessed in a random-access manner; individual data blocks can be stored or retrieved in any order and not only sequentially. HDDs are a type of non-volatile memory, retaining stored data even when powered off.

SSDs are solid-state storage devices that use integrated circuit assemblies as memory to store data persistently. SSDs primarily use electronic interfaces compatible with traditional block input/output (I/O) hard disk drives, which permit simple replacements in common applications.

Cisco NFVI storage nodes are managed by the control node applications including Ceph monitoring dashboard, Glance, and Cinder. The Ceph monitoring dashboard provides a view into the overall storage node health. Glance virtualizes pools of block storage devices and provides a self-storage API to request and consume those resources. Cinder is an OpenStack block storage service designed to present storage resources to the OpenStack compute node.

In Cisco VIM, depending on the needs of the user, the number of OSDs a pod can have is between 3 and 20.

Cisco VIM 2.4 supports NetApp devices running ONTAP 9.X or higher. NetApp devices are added as an alternate to Ceph for block storage. Cisco VIM has been integrated and tested with FAS2650 SKU of NetApp, however it does not preclude Cisco VIM from working with SKUs of NetApp that are compatible FAS2650. Now, you have to choose the blockstorage and the hardware from Day 0.

#### **Object Storage**

Cisco VIM provides an integration with SwiftStack, an object storage solution. In this case, the SwiftStack is installed and managed outside the Cisco VIM ahead of time, and the VIM orchestrator adds the relevant Keystone configuration to access the SwiftStack endpoint. In addition to Keystone integration, the Cinder service is also configured to support backup of the volumes to SwiftStack object store. In the current integration, the SwiftStack endpoint has to be in a network routable to/from the CiscoVIM API network (as the VIM API

is the same as the Keystone public endpoint network). In the current release, because of limitations in SwiftStack, Cisco VIM is integrated only with KeystoneV2.

In Cisco VIM, you can choose to use Solidfire as an option for block storage along with Ceph. In this scenario, the backend for Glance is Ceph, and the customers have a choice for the Cinder backend to be Ceph or Solidfire. The Cinder block storage service manages the creation, attachment, and detachment of these volumes between a storage system, such as, SolidFire, and different host servers. Also, in Cisco VIM, the date in Solidfire will be backed by Ceph. The Solidfire cluster is pre-deployed and has 2 networks: management and storage. It is recommended that:

- The storage network for Cisco VIM is same as that for Solidfire.
- The management network for Solidfire is reachable from Cisco VIM control nodes.

### **Overview to Cisco Virtual Topology System**

The Cisco Virtual Topology System (VTS) is a standards-based, open, overlay management and provisioning system for data center networks. It automates the data center overlay fabric provisioning for both physical and virtual workloads.

Cisco VTS provides a network virtualization architecture and software-defined networking (SDN) framework that meets multitenant data center cloud service requirements. It enables a policy-based approach for overlay provisioning.

Cisco VTS automates network overlay provisioning and management tasks, integrates with OpenStack and simplifies the management of heterogeneous network environments. Cisco VTS provides an embedded Cisco VTS GUI and a set of northbound Representational State Transfer (REST) APIs that is consumed by orchestration and cloud management systems.

Cisco VTS architecture has two main components: the Policy Plane and the Control Plane. These perform core functions such as SDN control, resource allocation, and core management function.

- Policy Plane—Enables Cisco VTS to implement a declarative policy model that captures user intent and converts it into specific device-level constructs. Cisco VTS includes a set of modular policy constructs that can be organized into user-defined services for use cases across service provider and cloud environments. The policy constructs are exposed through REST APIs that is consumed by orchestrators and applications to express user intent, or instantiated through the Cisco VTS GUI. Policy models are exposed as system policies or service policies.
- Control Plane—Serves as the SDN control subsystem that programs the various data planes including the VTFs residing on the x86 servers, hardware leafs, DCI gateways. The control plane hosts the Cisco IOS XRv Software instance that provides route peering capabilities between the DCI gateways or to a BGP route reflector. (Cisco IOS XRv is the virtualized version of Cisco IOS XR Software.) The control plane enables an MP-BGP EVPN-based control plane for VXLAN overlays originating from leafs or software VXLAN tunnel endpoints (VTEPs)

The Cisco NFVI implementation of Cisco VTS includes the VTS Virtual Topology Forwarder (VTF). VTF provides a Layer 2/Layer 3 (L2/L3) software switch that can act as a software VXLAN terminal endpoint (VTEP). VTF is a lightweight, multitenant software data plane designed for high performance packet processing on x86 servers. VTF uses Vector Packet Processing (VPP). VPP is a full-featured networking stack with a software forwarding engine. VTF leverages VPP and the Intel Data Path Development Kit (DPDK) for high performance L2, L3, and VXLAN packet forwarding.

VTF allows Cisco VTS to terminate VXLAN tunnels on host servers by using the VTF as a software VXLAN Tunnel Endpoint (VTEP). Cisco VTS also supports hybrid overlays by stitching together physical and virtual endpoints into a single VXLAN segment.

The figure below shows the Cisco VTS architecture and high-level flow when installed in Cisco NFVI. Cisco VTS is installed on separate UCS servers, the Virtual Topology Controller plugin is installed on the control node, and the VTF is installed on the compute node.

- 1. The OpenStack user invokes the OpenStack Neutron API.
- 2. Neutron uses the VTS plugin and driver to make calls to the VTC REST API.
- 3. VTS control components interact with the VTF agent to carry out the corresponding dataplane setup.
- **4.** During Cisco NFVI installation, the Cisco NFVI Installer installs the OpenStack Neutron VTC plugin and driver on the Cisco NFVI controller node, and installs the VTF component (including VPP) on the Cisco NFVI compute node.

Figure 20: Cisco VTS in Cisco NFVI

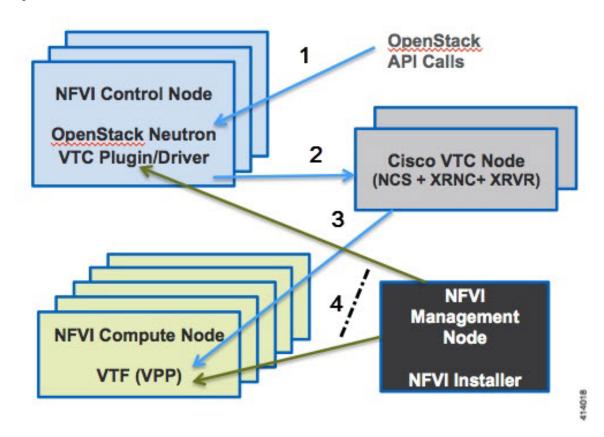

The following illustration shows that the Cisco NFVI networking after the Cisco VTS is installed. The SDN controller nodes are an addition to the existing Cisco NFVI pod.

#### Figure 21: Cisco VTS Networking Inside Cisco NFVI

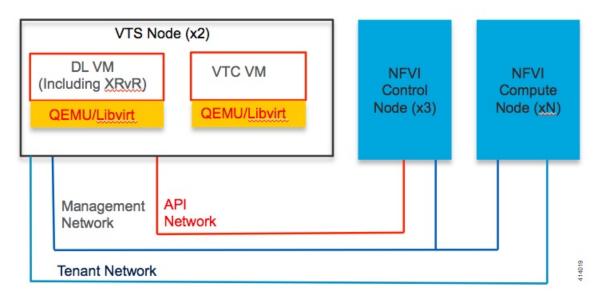

### **Overview to Cisco NFVIMON**

Cisco VIM solution uses Cisco NFVI Monitor (NFVIMON) to monitor the health and performance of the NFVI. This includes monitoring both the physical and logical components of one or multiple NFVI pods. NFVIMON feature is enabled by the Zenoss which provides for extensive monitoring and collection of performance data for various components of the cloud infrastructure including Cisco UCS blade and rack servers, service profiles, Nexus top of rack switches, fabric interconnects, and also the OpenStack instances. The monitoring system is designed such that it can monitor single or multiple pods from a single management system. NFVIMON is integrated into Cisco VIM as an optional component. NFVIMON is enabled by extending the **setup\_data.yaml** file with relevant information. To enable the NFVIMON, refer to *Enabling NFVIMON on Cisco VIM*. Also, NFVIMON can be enabled on an existing pod, through the reconfigure option. To reconfigure through Insight UI, refer to *Reconfiguring Optional Services*. Then, the pod is added as a new VIM resource to be monitored in the Monitoring UI.

Figure 22: NFVIMON Architecture

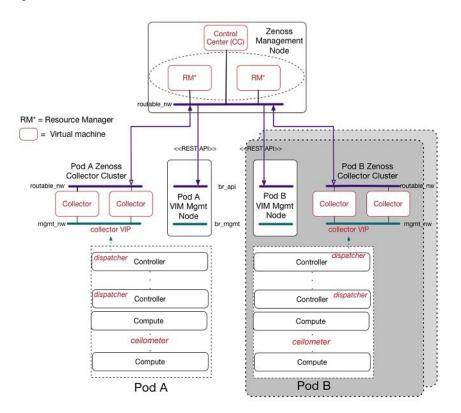

The NFVIMON architecture supports monitoring of one or more Cisco VIM pods. There is no limit on the number of pods, but note that the setup supports up to  $\sim 25000$  managed resources across pods, where a managed resource is a physical device, network device or virtual machine tracked from a monitoring perspective.

NFVIMON consists of four components: dispatcher, collector, resource manager (RM), and control-center (CC) with Cisco Zenpacks. As NVIFMON is a third-party software, its integration with the VIM is loosely coupled and the VIM automation only deals with installing the minimal software piece (dispatcher) required to monitor the pod.

The installation of other NFVIMON components (collector, RM, and CC with Cisco NFVI Zenpacks) are Cisco Advance Services led activity and those steps are outside the scope of the current install guide. Make sure that you have engaged with Cisco Advance Services on the planning, image information (of collector with Cisco NFVI Zenpacks and RM), and installation of the NFVIMON accessories along with its network requirements.

Start with one Cisco VIM pod (Pod A in the picture) and two external nodes (one to host 2 Collector VMs and one for remote management to host 1 control-center with Cisco Zenpacks and 2 RM VMs) of multiple pods.

Monitor the Cisco VIM pods at the time of installation if NFVIMON is enabled, or by adding NFVIMON after installation. Install the collectors manually in the external collector node, so that the pod is added for monitoring in the control center.

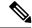

#### Note

NFVIMON is only supported on a pod running Keystone v2, and requires root privileges as non-root admin keys cannot be used for monitoring purposes.

### **Overview to CVIMMON**

Cisco VIM can be deployed through a lightweight pod-level monitoring solution known as CVIMMON which is based on the open source PTG stack (Prometheus, Telegraf, Grafana). This solution is available as an add-on in technical preview mode for 2.4 lineup with plans of getting productized in release 3.0. This feature is available as an add-on, from both commercial and feature point of view. This solution provides the following services:

- Infrastructure-level metric collection based on metric collection agents installed on all nodes in the pod and on specialized collectors running on the management node.
- Metric aggregation into a time series database (TSDB) installed on the management node.
- Rule-based alerting engine integrated in the management node.
- TSDB visualization web server installed on the management node with pre-defined dashboards customized for Cisco VIM.

#### Figure 23: CVIMMON Architecture

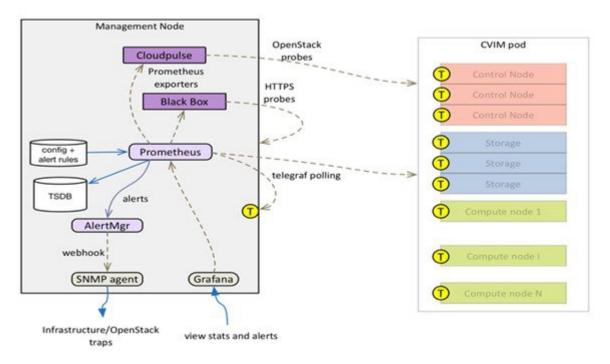

All CVIMMON components are containerized, except for the Telegraf agents which run on bare metal on all nodes in the pod (including the management node). The two sub-components of CVIMMON are:

CVIM\_MON—Provides the base functionality of monitoring and KPIs.

CVIM\_TRAP—It is enabled through SNMP and available only if CVIM\_MON is enabled. Optionally, you can enable SNMP at the server/infrastructure level.

### **Comparative Analysis**

The comparison of the two monitoring solutions of Cisco VIM is listed below:

#### Table 6: Comparison of CVIMMON and NFVIMON

| Features                 | CVIMMON                           | NFVIMON/Zenoss              |
|--------------------------|-----------------------------------|-----------------------------|
| Open source              | Yes                               | Yes                         |
| Collector                | Telegraf and Prometheus exporters | Direct ssh to each node     |
| Metrics manager          | Prometheus                        | Zenoss                      |
| TSDB                     | Prometheus                        | Zenoss                      |
| Typical metric frequency | Few seconds or more               | Few minutes                 |
| Web UI                   | Grafana                           | Zenoss                      |
| Smart metrics            | Yes                               | No                          |
| Alerts                   | Yes                               | Yes                         |
| SNMP traps               | Yes                               | No                          |
| Installation             | Integrated with Cisco VIM         | External/separate           |
| Hardware requirements    | Runs on management node           | Requires additional servers |

#### **TSDB size and Retention Policy**

The size of the TSDB depends on the frequency of the polling (configurable) and the number of compute nodes. By default, the metrics collected in each management node are kept for 15 days.

#### **Smart Metrics**

The Cisco VIM deployment blueprint assigns different roles to different hardware or software resources for operational and optimization purposes. CVIMMON leverages the metric labelling feature in Telegraf and Prometheus, to associate important contextual information with the metrics associated to the resources. This labelling enables monitoring the pod in a precise manner than with traditional unlabelled metrics.

#### **Node Type Label**

The nodes in a Cisco CVIM pod can play different roles based on the deployment model. All metrics originating from a node are labelled with the node type (label name = "node\_type") and the node name (label name="host").

The following node types are defined:

#### Table 7: Node Type and its metric source

| Node Type | Source of Metric |
|-----------|------------------|
| mgmt      | Management node  |

| Node Type  | Source of Metric                                  |  |
|------------|---------------------------------------------------|--|
| controller | Controller node                                   |  |
| compute    | Compute node                                      |  |
| storage    | Storage node                                      |  |
| aio        | all-in-one node(micro-pod deployment)             |  |
| hc         | hyper-converged node (hyper-converged deployment) |  |

#### **CPU Role Label**

CPUs in a Cisco VIM pod are statically categorized to perform specific functions. This partitioning is critical to guarantee proper level of service for each subsystem independent of the load in the other subsystem. For example, it is imperative to isolate the CPUs reserved for the VPP virtual switch, from any other activity on the same compute node, to guarantee the virtual switch forwarding performance. The CPU metrics are labeled with a role (label name = "role") to indicate the function of each CPU. This allows to aggregate CPU metrics based on category, which is a lot more useful than aggregating all CPUs.

This categorization cannot be done with unlabeled metrics (by reading CPU time series from a TSDB), due to the following reasons:

- Identification of CPU role based on the core number.
- Existence of multiple types of nodes.
- Each node type has a different CPU partitioning map. The CPU partitioning map may depend on the Cisco VIM release default mapping or customer specific deployment configuration (for example, on a hyper converged node, the number of cores reserved for CEPH can vary from deployment to deployment).

CVIMMON uses the following roles to label CPU metrics:

| Role | Static CPU Assignment                                       |  |
|------|-------------------------------------------------------------|--|
| host | System and OpenStack tasks                                  |  |
| ceph | CEPH OSD tasks (note that ceph-mon is in the host category) |  |
| vpp  | VPP virtual switch                                          |  |
| vm   | VM vCPUs                                                    |  |
| mgmt | Management tasks on the management node                     |  |

#### Table 8: Role label and static CPU assignment

### **Metrics Collection**

#### **Telegraf Metrics**

CVIMMON collects hundreds of different metrics from each node through the Telegraf plugin. The metrics range from low-level kernel to infrastructure services. The interval between metrics collections is configurable between 10 seconds to 1 hour.

The following table describes the Telegraf plugins installed as part of the CVIMMON deployment:

Table 9: List of plug-in and their metric name

| Plug-in   | Metric Name             | Notes                                          |
|-----------|-------------------------|------------------------------------------------|
| сри       | cpu_usage_*             | Detailed stats for every CPU (with role label) |
| disk      | disk_*                  | Detailed stats for every disk                  |
| diskio    | diskio_*                | Disk activity                                  |
| mem       | mem_*                   | Host level memory stats                        |
| net       | net_bytes_*             | Stats for interfaces used by CVIM              |
|           | net_packets_*           |                                                |
|           | net_conntrack_*         |                                                |
|           | net_drop_*              |                                                |
|           | net_err_*               |                                                |
|           | net_icmp_*              |                                                |
|           | net_ip_*                |                                                |
|           | net_tcp_*               |                                                |
|           | net_udp_*               |                                                |
| kernel    | kernel_boot_time        |                                                |
|           | kernel_context_switches |                                                |
|           | kernel_interrupts       |                                                |
|           | kernel_*                |                                                |
| processes | process_*               |                                                |
|           | processes_*             |                                                |
| swap      | swap_*                  |                                                |
| system    | system_*                |                                                |
| docker    | docker_container        |                                                |
| ntp       | ntpq                    |                                                |

| Plug-in   | Metric Name            | Notes                                        |
|-----------|------------------------|----------------------------------------------|
| ceph      | ceph_osdmap_*          | Medium frequency collection group            |
|           | ceph_pgmap_*           |                                              |
|           | ceph_pool_usage_*      |                                              |
|           | ceph_usage_total_*     |                                              |
| rabbitmq  | rabbitmq_overview_*    | Low frequency collection group               |
|           | rabbitmq_node_*        |                                              |
|           | rabbitmq_queue_*       |                                              |
|           | rabbitmq_exchange_*    |                                              |
| conntrack | ip_conntrack_count     |                                              |
|           | ip_conntrack_max       |                                              |
| exec      | directory_plugin_bytes | Monitor EFK and Prometheus own storage usage |
| haproxy   | haproxy_*              |                                              |

Note

All metrics are part of the high frequency collection group. The collection interval is in seconds or minutes:

| Table 10: Frequency group a | d metrics collection interval |
|-----------------------------|-------------------------------|
|-----------------------------|-------------------------------|

| Frequency_group | Default Interval | Min | Мах |
|-----------------|------------------|-----|-----|
| High            | 10s              | 10s | 60m |
| Medium          | 30s              | 30s | 60s |
| Low             | 1m               | 1m  | 60m |

#### **OpenStack and infrastructure service metrics**

Each Cisco VIM pod provides the Cloudpulse service to monitor the essential OpenStack services. CVIMMON integrates Cloudpulse results by mapping the state of OpenStack services into actionable time series data. Cloudpulse provides the following metrics to Prometheus:

| Metric            | Metric Name                  | Notes                                                 |
|-------------------|------------------------------|-------------------------------------------------------|
| openstack service | checkcp_openstack_service_up | Checks the state of an openstack service.             |
|                   |                              | Monitors nova, glance, cinder, keystone, and neutron. |
| rabbitmq status   | cp_rabbitmq_server_up        | Describes the state of each rabbitmq server.          |

| Metric            | Metric Name         | Notes                                                                                                    |
|-------------------|---------------------|----------------------------------------------------------------------------------------------------|
| galera status     | cp_galera_server_up | Describes the state of each galera server.                                                                                                    |
| ceph check        | cp_ceph_health      | Checks if ceph is healthy                                                                                                    |
| docker check      | cp_container_up     | Describes the state of each<br>container. The host label helps to<br>differentiate the containers that<br>have same name on different nodes,<br>for example, neutron-vpp,<br>nova-compute, ceph-mon. |
| hypervisor checks | cp_hypervisor_up    | Check the state of each hypervisor.                                                                                                    |
| Service Down      | cp_service_down     | Indicated only when exception has occurred during metric creation.                                                                                                    |

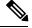

Note

The collection interval for all cloudpulse metrics is set to 4 minutes and are not configurable for the release Cisco VIM 2.4.5.

#### **Etcd monitoring**

When the ML2/VPP Neutron plug-in is deployed, Prometheus is configured to poll directly the etcd cluster to retrieve etcd metrics every 15 seconds.

### **Alerting Rules**

CVIMMON provides a list of predefined alerting rules that trigger the alerts based on the value of time series metrics polled by Prometheus. To avoid flapping caused by transient conditions, the rules have a grace period and an alert can be in one of the two states:

- Pending Rule is triggered but the grace period has not expired.
- Fired Rule is triggered for a period longer than the grace period.

The alerts can be monitored using the web user interface and can optionally be converted into SNMP traps. You can configure CVIMMON to send alerts as SNMP traps to any registered SNMP managers. The maximum number of SNMP managers supported is three, and a combination of SNMPv2 or v3 managers in different servers is supported.

#### Table 11:

| Fault Source      | Fault Code        | Severity | Description   |
|-------------------|-------------------|----------|---------------|
| instance_down     | hardwareFailure   | major    | Instance down |
| disk_used_percent | resourceThreshold | alert    |               |

| Fault Source                       | Fault Code        | Severity | Description                                             |
|------------------------------------|-------------------|----------|---------------------------------------------------------|
| disk_filling_up_in_4h              | resourceUsage     | major    | Disk may fill up within 4 hours.                        |
| mem_available_percent              | resourceThreshold | alert    | mem_available_percent                                   |
| memory_running_out_in_4h           | resourceUsage     | major    | mem_available_percent                                   |
| swap_used                          | resourceThreshold | alert    |                                                         |
| conntrack_percent                  | resourceThreshold | alert    | conntrack_ip_conntrack_count<br>is more than 80% of max |
| reboot                             | hardwareFailure   | alert    | system_uptime                                           |
| system_n_users                     | resourceThreshold | alert    | Number of logged in users                               |
| docker_n_containers_running        | serviceFailure    | major    | Not running any Docker containers.                      |
| docker_container_memcached         | serviceFailure    | major    | Memcached containers<br>missing or down                 |
| docker_container_heatapicfn        | serviceFailure    | major    | heatapicfn containers<br>missing or down                |
| docker_container_heatapi           | serviceFailure    | major    | heatapi containers missing<br>or down                   |
| docker_container_heatengine        | serviceFailure    | major    | heatengine containers<br>missing or down                |
| docker_container_horizon           | serviceFailure    | major    | horizon containers<br>missing or down                   |
| docker_container_cloudpulse_server | serviceFailure    | major    | cloudpulse_server<br>containers missing or<br>down      |
| docker_container_novanovneproxy    | serviceFailure    | major    | novanovncproxy<br>containers missing or<br>down         |
| docker_container_novaconsoleauth   | serviceFailure    | major    | novaconsoleauth<br>containers missing or<br>down        |
| docker_container_novassh           | serviceFailure    | major    | novassh containers<br>missing or down                   |
| docker_container_novacompute       | serviceFailure    | major    | novacompute containers<br>missing or down               |

| Fault Source                           | Fault Code     | Severity | Description                                             |
|----------------------------------------|----------------|----------|---------------------------------------------------------|
| docker_container_novaapi               | serviceFailure | major    | novaapi containers<br>missing or down                   |
| docker_container_novascheduler         | serviceFailure | major    | novascheduler containers<br>missing or down             |
| docker_container_novaconduct           | serviceFailure | major    | novaconduct containers<br>missing or down               |
| docker_container_novalibvirt           | serviceFailure | major    | novalibvirt containers<br>missing or down               |
| docker_container_novacommon            | serviceFailure | major    | novacommon containers<br>missing or down                |
| docker_container_cindervolume          | serviceFailure | major    | cindervolume containers<br>missing or down              |
| docker_container_cinderscheduler       | serviceFailure | major    | cinderscheduler containers<br>missing or down           |
| docker_container_cinderapi             | serviceFailure | major    | cinderapi containers<br>missing or down                 |
| doker_container_neutron_metadeta_agent | serviceFailure | major    | neutron_metadata_agent<br>containers missing or<br>down |
| docker_container_neutron_13_agent      | serviceFailure | major    | neutron_13_agent<br>containers missing or<br>down       |
| docker_container_neutron_dhqp_agent    | serviceFailure | major    | neutron_dhcp_agent<br>containers missing or<br>down     |
| docker_container_neutron_server        | serviceFailure | major    | neutron_server containers<br>missing or down            |
| docker_container_neutron_common        | serviceFailure | major    | neutron_common<br>containers missing or<br>down         |
| docker_container_glanceapi             | serviceFailure | major    | glanceapi containers<br>missing or down                 |
| docker_container_glancer               | serviceFailure | major    | glancer containers missing<br>or down                   |
| docker_container_keystone              | serviceFailure | major    | keystone containers<br>missing or down                  |

| Fault Source                   | Fault Code     | Severity | Description                                 |
|--------------------------------|----------------|----------|---------------------------------------------|
| docker_container_rabbitmq      | serviceFailure | major    | rabbitmq containers<br>missing or down      |
| docker_container_mariadb       | serviceFailure | major    | mariadb containers<br>missing or down       |
| docker_container_haproxy       | serviceFailure | major    | haproxy containers<br>missing or down       |
| docker_container_cephmon       | serviceFailure | major    | cephmon containers<br>missing or down       |
| docker_container_fluentd       | serviceFailure | major    | fluentd containers missing or down          |
| docker_container_prometheus    | serviceFailure | major    | prometheus containers<br>missing or down    |
| docker_container_cvim_mon      | serviceFailure | major    | cvim_mon containers<br>missing or down      |
| docker_container_alertmanager  | serviceFailure | major    | alertmanager containers<br>missing or down  |
| docker_container_vmtp          | serviceFailure | major    | vmtp containers missing<br>or down          |
| docker_container_vimconfig     | serviceFailure | major    | vimconfig containers<br>missing or down     |
| docker_container_fluentd_aggr  | serviceFailure | major    | fluentd_aggr containers<br>missing or down  |
| docker_container_curator       | serviceFailure | major    | curator containers missing or down          |
| docker_container_kibana        | serviceFailure | major    | kibana containers missing<br>or down        |
| docker_container_elasticsearch | serviceFailure | major    | elasticsearch containers<br>missing or down |
| docker_container_tftp_server   | serviceFailure | major    | tftp_server containers<br>missing or down   |
| docker_container_my_cobbler    | serviceFailure | major    | my_cobbler containers<br>missing or down    |
| docker_container_repo_mirror   | serviceFailure | major    | repo_mirror containers<br>missing or down   |

| Fault Source                            | Fault Code        | Severity      | Description                                                                                      |
|-----------------------------------------|-------------------|---------------|--------------------------------------------------------------------------------------------------|
| docker_container_container_registry     | serviceFailure    | major         | container_registry<br>containers missing or<br>down                                              |
| ceph_osdmap_num_in_osds                 | resourceThreshold | major         | Some ceph OSDs are not<br>IN                                                                     |
| ceph_osdmap_num_up_osds                 | resourceThreshold | major         | Some ceph OSDs are not UP                                                                        |
| ceph_pgmap_state_count                  | resourceUsage     | major         | Ceph PG Map State not<br>all active+clean                                                        |
| oeph_pgmap_bytes_avail_filling.up_in_4h | resourceUsage     | major         | ceph_pgmap_bytes_avail<br>will drop to zero within 4<br>hours.                                   |
| ceph_pgmap_bytes_used_percent           | resourceThreshold | alert         | ceph_pgmap_bytes_used<br>percent                                                                 |
| ceph_pgmap_bytes_used_percent           | resourceThreshold | Major         | ceph_pgmap_bytes_used percent is                                                                 |
| haproxy_plugin_data_absent              | other             | informational | HAProxy Telegraf plugin<br>not returning data.                                                   |
| haproxy_active_servers_down             | serviceFailure    | major         | HAProxy active server status not UP.                                                             |
| haproxy_active_servers_backend          | serviceFailure    | critical      | HAProxy active server<br>backends should be 3 but<br>it is in \$value.                           |
| haproxy_active_servers_galera           | serviceFailure    | major         | HAProxy<br>galera_cluster-internal_vip<br>active should be singular<br>but it is in \$value.     |
| haproxy_backup_servers_galera           | serviceFailure    | major         | HAProxy<br>galera_cluster-internal_vip<br>backup should be 2 for<br>quorum but it is in \$value. |
| rabbitmq_node_running                   | serviceFailure    | major         | Rabbitmq nodes running should be 9 but is \$value.                                               |
| rabbitmq_queue_messages                 | resourceUsage     | major         | Rabbitmq queued<br>message total is too high,<br>but is \$value.                                 |

| Fault Source                         | Fault Code        | Severity | Description                                                                              |
|--------------------------------------|-------------------|----------|------------------------------------------------------------------------------------------|
| rabbitmq_node_mem_used_percent       | resourceThreshold | major    | Rabbitmq node {{<br>\$labels.node }} memory<br>usage is \$value    printf<br>"%.2f" }}%. |
| rabbitmq_nxde_disk_fiæ_limit_percent | resourceThreshold | major    | Rabbitmq node {{<br>\$labels.node }} disk usage<br>is \$value    printf "%.2f"<br>}}%.   |
| ntpq_offset                          | resourceThreshold | alert    | ntpq_offset is \$value                                                                   |
| memcached_restarted                  | serviceFailure    | alert    | memcached restarted                                                                      |
| cp_galera_down                       | serviceFailure    | major    | Galera Down on Node(s)                                                                   |
| cp_container_down                    | serviceFailure    | major    | Container(s) Down on<br>Node(s)                                                          |
| cp_openstack_service_down            | serviceFailure    | major    | Openstack Service(s)<br>Down                                                             |
| cp_rabbitmq_down                     | serviceFailure    | major    | RabbitMQ Service Down<br>on Node(s)                                                      |
| cp_ceph_error                        | serviceFailure    | major    | CEPH Storage in Error<br>State                                                           |
| cp_hypervisor_down                   | serviceFailure    | major    | Hypervisor(s) in Down<br>State                                                           |

The following OpenStack services alerts based on Cloudpulse metrics are supported:

#### Table 12: Openstack service alerts and their parameters

| Alert                     | Parameter                                                 | Description                                              |
|---------------------------|-----------------------------------------------------------|----------------------------------------------------------|
| openstack service is down | service name (nova, glance, cinder,<br>keystone, neutron) | Triggers if any of the openstack services is down        |
| rabbitmq server is down   |                                                           | Triggers whenever any rabbitmq server goes down          |
| galera server is down     |                                                           | Triggers whenever any galera server goes down            |
| ceph is in error state    | error description                                         | Triggers whenever the ceph cluster gets into error state |
| hypervisor down           | hypervisor name                                           | Triggers whenever a hypervisor<br>goes down              |

| Alert                   | Parameter                   | Description                                    |
|-------------------------|-----------------------------|------------------------------------------------|
| infra container is down | container name or host name | Triggers whenever any CVIM container goes down |

### **CVIMMON Web User Interface**

The CVIMMON graphical user interface allows the pod administrator to monitor the status of the pod using any web browser. This interface is based on Grafana and comes with a set of predefined dashboards.

#### **Access Login**

The CVIMMON web user interface is available by pointing a web browser to the management node IP address at port 3000 using https. To access this interface, enter 'admin' as username and password.. The password is auto-generated at the time of deployment and can be retrieved from the Cisco VIM password repository (openstack-configs/secrets.yaml file) in the CVIM MON PASSWORD entry.

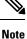

- The 'Forgot your password?' option in the Grafana login page is disabled.
- New password can be generated for Grafana, by running Cisco VIM reconfiguration with the regenerate secrets option.

#### Pod <pod-name> Dashboard

The pod dashboard is named as "Pod <pod-name>" where <pod-name> is configured in setup\_data.yaml under the option PODNAME) to provide the following:

- High level view of the pod.
- Total number of nodes grouped by node type.
- Total number of cores grouped by role.
- Total load in the pod or sum of the load for all nodes.
- Average usage of all the CPUs reserved for VMs.

#### **Node Level Metrics Dashboard**

This dashboard provides a detailed view of the state of the most important resources for any node in the pod including the management node. A list of drop-down menus allow to select:

- Node to display (only one)
- Disk devices to display (all or any selection)
- Network interfaces to display (all or any selection)
- CPUs to display (all or any selection)

The dashboard provides the utilization charts for the following:

- System
- CPU
- Memory
- Processes
- Disks
- · Network interfaces

#### **Specialized Dashboards**

#### Table 13: List of specialized dashboards

| Dashboard Name     | Description                                                                                                   |
|--------------------|----------------------------------------------------------------------------------------------------|
| OpenStack services | Chart shows the state of all OpenStack services, infrastructure containers and hypervisors.                   |
| Alerts             | Alerts that are triggered passed the grace period or pending (triggered but still within their grace period). |
| HAProxy            | Chart to monitor the HAProxy service.                                                                         |
| СЕРН               | CEPH storage chart, for example, overall OSD CPU load.                                                        |
| NTP                | Chart to monitor NTP on the pod.                                                                              |
| RabbitMQ           | Chart related to rabbitMQ                                                                                     |
| Etcd               | Chart related to etcd. Only available for ML2/VPP deployments.                                                |
| Memcached          | Chart to monitor Memcached on the pod.                                                                        |
| Advanced Metrics   | Chart that monitor the management node activity such as:                                                      |
|                    | <ul><li> Prometheus and Elasticsearch disk usage</li><li> Prometheus scraping stats</li></ul>                 |

### **CVIM-TRAP**

Along with CVIM-MON, CVIM-Trap enables Cisco VIM to send SNMP Traps to the remote SNMP managers. The SNMP traps are identified from the following, only when the SERVER-MON is enabled in the setup\_data.yaml file.

- Alerts collected on Prometheus
- Faults reported by the CIMC of the Cisco Series-C servers

The SNMP Trap sends a notification, when the fault occurs or gets resolved. The notification types are listed below:

- · cvimFaultActiveNotif: Notification sent when the fault gets triggered.
- cvimFaultClearNotif: Notification sent when the fault gets resolved.

The SNMP trap contains the following information:

- cvimPodID: PODNAME configured in setup\_data.yaml file
- cvimNodeID: Node that generated the fault, or N/A
- cvimFaultSource: Component name that generated the fault
- cvimFaultSeverity: Severity of the fault following the guidelines:
  - emergency (1): System level fault impacting multiple services.
  - critical (2): Critical fault specific to a service.
  - major (3): Component level fault within a service.
  - alert (4): Warning condition for service. It may eventually impact the service.
  - informational (5): Informative message and does not impact any service.
- cvimFaultCode: Code. Guidelines followed for code:
  - other(1): Type of event not specified in the other labels.
  - resourceUsage(2): Resource usage exhausted event.
  - resourceThreshold(3): Resource threshold reached event.
  - serviceFailure(4): Software failure service event.
  - hardwareFailure(5): Hardware failure event.
  - networkConnectivity(6) :Networking issues.

For more details, refer CISCO-VIM-MIB.my.4.0 definition of the MIB at ftp://ftp.cisco.com/pub/mibs/v2/.

CVIMMON is integrated into Cisco VIM as an optional component, and is offered as an add-on with additional license. CVIMMON is enabled by extending the setup\_data.yaml file with relevant information. To enable CVIMON, refer to Enabling CVIMMON on Cisco VIM.

You can enable CVIMMON on an existing pod through the reconfigure option, if the pod is fresh installed with Cisco VIM 2.4.3 or later versions. To reconfigure through Unified Management, refer to Reconfiguring Optional Services. Then, add the pod as a new VIM resource to be monitored so that it is available through the Unified Management portal.

### **Overview to Cisco VIM Unified Management**

Cisco VIM UM, a light-weight UI, is introduced in Cisco VIM to ease the deployment and management of the NFVI platform. This feature is available as an add-on from both commercial and feature point of view.

Also, Cisco VIM Insight offers a single pane of glass service to provide deployment visualization and to manage multiple Cisco VIM pods thereby reducing user-errors.

Cisco VIM UM supports multi-tenancy with local RBAC support and is easily integrated with the CiscoVIM REST layer. The container based UI platform is loosely coupled, and can help manage multiple CiscoVIM pods right from day-0, or later in the lifecycle of the cloud.

Figure 24: Cisco VIM UM Interaction with a Pod

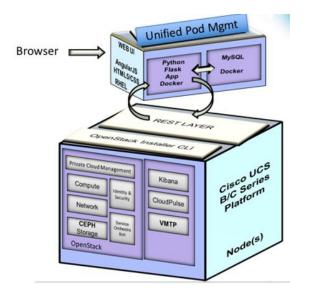

The architecture of the CiscoVIM UM is light-weight, hierarchical and scalable. While it introduces an ease of management from the global UI, each local site is autonomous with localized toolsets. The Global Unified Management UI, provides ease of management with multi-site multi-pod capability for distributed NFV deployment at scale. Also, CiscoVIM UM is designed to operate in HA as an option. The platform is a modular, loosely coupled architecture, that will provide the capability to manage multiple pods, with RBAC support as shown in the figure .

#### Figure 25: Cisco VIM UM Architecture

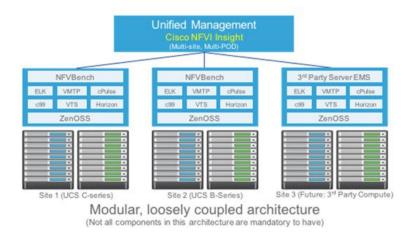

### **Overview to NFVbench**

NFVbench is a containerized network benchmarking tool that is introduced in Cisco VIM, to bring consistent methodology to measure the network performance of the cloud. NFVbench is offered in a container that is preinstalled on the management node if the NFVBENCH option is selected in the Cisco VIM configuration file.

Figure 26: Order of Steps Performed in NFVbench Test

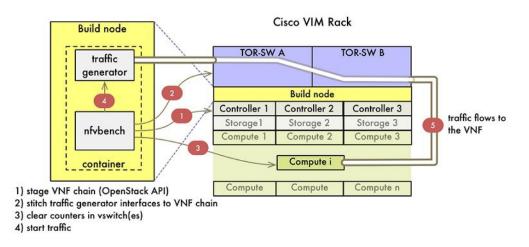

The main goal of NFVbench is to measure the cloud performance that is based on real cloud deployment traffic patterns. During the test, the packet path traverses through every network element that participates in the production environment; that is traffic flows through a switch (ToR) to v-switch on compute node, continues to VM representing any basic VNF in NFV deployment and comes back in similar way on different ports. Network performance or throughput is computed based on sent and received traffic.

NFVbench can bring up 1 or more chains of test VMs, where each chain consists of one or two VMs. The example below illustrates a case with a two-VM chain.

Figure 27: Packet Path with Two VNFs

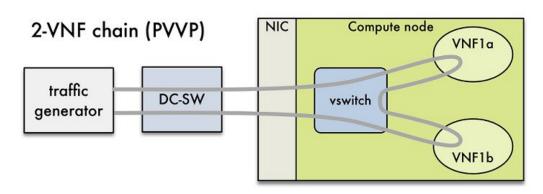

Reports from NFVbench show data measurements from every hop in the path, which makes it easier to detect configuration errors or potential bottlenecks. NFVbench sends UDP packets that are generated by open-source

traffic generator (TRex) already included in the container. Advanced testing using NFVbench allows to conduct multi-chain and multi-flow testing. Multi-chain testing enables running multiple parallel independent packet paths at the same time, while the multi-flow testing performs IP ranging in packet headers within every chain. The below figure illustrates a NFVbench result test execution with two parallel chains with one VM each.

#### Figure 28: Multi-chain Example with Two Chains

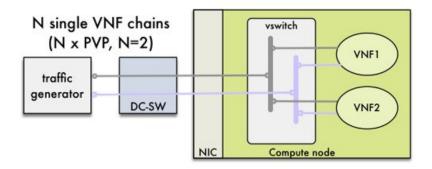

#### NDR/PDR and Fixed Rate Tests

**NDR/PDR Test**: NFVbench offers a more advanced test (called the NDR/PDR test), provides information about network throughput using any of the standard defined packet sizes - 64B, IMIX,1518B. NDR (No Drop Rate) value represents throughput at which no packets are dropped (satisfied by less than 0.001% of packets being dropped). Similarly, PDR (Partial Drop Rate) represents throughput at which only small number of packets is dropped ( less than 0.1% of packets sent).

**Fixed Rate Test**: NFVbench offers a simple test to run traffic at fixed rate, which verifies that every network component of packet path works properly. It is useful for identifying bottlenecks in the test environment. Traffic generator generates packets at fixed rate for the given time by the user. From the statistics that is collected, drop rates and latencies are computed and displayed.

Both the NDR/PDR Test and Fixed Rate Test types of test provide a way of verifying network performance of NFV solution.

#### **Supported Encapsulation and Protocols**

NFVbench supports all networking options that can be deployed with Cisco VIM:

- OVS
- VPP with VLAN or VxLAN
- SR-IOV

# **Overview to ACI Plugin Integration**

The following section gives you an overview of a typical architecture for an ACI fabric with an OpenStack deployment. An ACI with OpenStack deployment consists of a Nexus 9000 Spine/Leaf topology, an APIC cluster, a minimum of 3-node cluster of Controllers (which also acts as the Neutron network node), and two or more compute nodes to host Virtual Machine (VM) instances.

ACI External Routed Network connection is a Layer 3 connection outside the fabric. It is used to provide connectivity outside the OpenStack cloud, as depicted in the following figure.

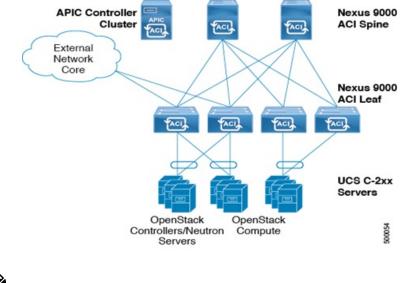

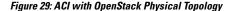

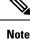

Basic ACI architecture can be obtained at documentation available in CCO.

The Opflex ML2 plugin integrated with Cisco VIM in Unified mode manages the tenant VLANs dynamically, as and when the VMs operate in the cloud. By utilizing OpFlex, the policy model native to ACI can be extended all the way down into the virtual switches running on OpenStack Nova compute hosts. OpFlex extension to the compute host allows ACI to use Open vSwitch (OVS) to support common OpenStack features such as Source NAT (SNAT) and Floating IP in a distributed manner.

Cisco VIM automates the day-0 ToR level configuration with ACI, except for L3 out. The exception for L3 out is made as you can configure their upstream infrastructure in different ways.

In addition to Cisco VIC (1227), the installer supports pure Intel NIC (x710) deployments with optional SRIOV support. The network model of how an SRIOV network is extended off the fabric is out of the scope of automation. No additional change is required in setup\_data.yaml to use SRIOV with the ACI plugin, other than defining the two SRIOV ports on a per server basis. The same SRIOV configuration is applicable to enable it with other ToR switches

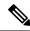

Note

Cisco VIM is validated against APIC 3.0, hence it is imperative to use APIC 3.0 version only.

# NCS-5500 as a ToR Option

Cisco VIM supports NCS-5500 as an alternate to a Nexus ToR. NCS-5500 is an IOS XR-based router, which is similar to Nexus switches. You can use the 48 10/25G ports or the 6 40/100G uplink ports model to implement NCS-5500 (port-numbers depend on NCS version). Also, other SKUs of NCS-5500 are supported as long as the NCS-5500 software supports the EVLAG feature. NCS-5500 uses the technology of bridge domain to connect to the server. Enable the Auto ToR configuration feature to support NCS-5500 as ToR. NCS-5500 supports a micropod with more computes running on Intel 710 NICs with the mechanism driver of VPP over

LACP. The support is extended to include 40G/100G based NCS-5500 SKUs with splitter cables (of 4x10) connecting to the servers, which helps in increasing the server port density by four folds.

# **Disk Management in VIM**

Cisco VIM uses the disk-maintenance tool that gives you the ability to check the status of all hard disk drives present in the running and operational mode in the following nodes:

- management node
- · specific or all controller servers
- specific or all compute servers

Status of the disks such as online, offline, rebuilding helps you to identify which particular disks in which slot has potentially gone bad and require to be physically replaced in the server. It can be run on servers that have either a RAID controller or an SAS passthrough controller.

Once the disk is physically replaced, Disk management tool can be used to add the new disk back into the system as part of the RAID system (recommended one server at a time).

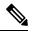

**Note** Disk Maintenance tool is useful only when one or at most two (in RAID6) go bad. Failure of more than one disk at a time puts the entire server in an irrecoverable state. Replace the server using remove and add operations through ciscovim. Disk management is not supported on a third party compute due to the licensing issue with the HPE SmartArray Utility tool.

### **OSD Maintenance**

OSD maintenance tool gives you the ability to check the status of all OSDs and their corresponding physical hard disk drives present in the running and operational storage nodes. The status of the OSDs is reported along with the HDD mapping.

OSD Maintenance tool helps you to identify the status of the OSD (Up or Down) and its corresponding hard disk drive slot in the server that requires to be physically replaced. OSD Maintenance tool can run on servers that have either a RAID or an SAS passthrough controller.

Once the HDD to be physically replaced is identified, the same OSD tool can be used to rebalance the ceph tree, remove the OSD from the cluster, and unmount the disk drive, in preparation for the disk removal. After the disk has been physically replaced, the tool can be used to add the new disk back into the system as part of the Ceph cluster and recreate the OSD (only one HDD/OSD at a time). It ensures to replace a bad HDD, it is not required to remove the ceph cluster from operation and then add it back through remove-storage and add-storage options in ciscovim.

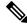

**Note** OSD tool does not support the replacement of the internal OS drives and the external journal drives, for which you still have to use add or remove of OSD nodes.

### **Power Management of Computes for C-Series**

Cisco VIM pods has many compute servers, but the actual usage of the compute servers are limited at times. To optimize the overall power consumption of the data center, we have to power down the server through an API/CLI.

To prevent the cloud destabilization, you cannot power off all the compute nodes. For example, one cannot power off all the compute nodes, at least one pod has to be Active.

Pod management operation(s) applies to the entire pod during updating and reconfigure, the server.

Updating and reconfiguration are not possible under the following circumstances:

- If one or more compute nodes are powered off.
- Computes on which VMs are running cannot be powered-off.
- Computes with. All-in-one (AIO) nodes in a micro-pod) cannot be powered-off through this API.

When there is a power-off, internally cloud-sanity is run and if the cloud sanity fails, then the power-off action is aborted.

# Physical Cores and Memory Reserved for Cisco VIM Infrastructure

Cisco VIM has been tuned to deliver performance from an infrastructure and VNF point of view. The following are the details of the physical cores (regardless of hyper-thread enabled or not) that the infrastructure needs. Number of cores that are reserved for the system (host system + openstack services) is 2 in all cases and is included in the count that is shown in the following table.

| Pod Type/Node<br>Types  | Control | Storage | Compute          | AIO                                     | HC                                      |
|-------------------------|---------|---------|------------------|-----------------------------------------|-----------------------------------------|
| Full On                 | all     | all     | CPU: 2+V cores   | n/a                                     | n/a                                     |
| Hyper-Converged<br>(hc) | -       | n/a     | RAM: 25+Vr<br>GB | n/a                                     | CPU: 2+C+V<br>cores<br>RAM: 41+Vr<br>GB |
| Micro-Pod (aio)         | n/a     | n/a     |                  | CPU: 2+C+V<br>cores<br>RAM: 41+Vr<br>GB | N/A                                     |

Table 14: Number of Physical Cores and RAM Reserved for Cisco VIM Infrastructure

| Variables | Usage                                   | Valid range | Default |  |
|-----------|-----------------------------------------|-------------|---------|--|
| С         | Cores reserved for CEPH<br>(aio and hc) | 212         | 2       |  |
| V         | Cores reserved for VPP<br>vswitch       | 2.4         | 2       |  |
| Vr        | RAM reserved for VPP                    |             | 2GB     |  |

Table 15: Number of Physical Cores and RAM Reserved for Cisco VIM Infrastructure

For OVS deployments, use V=0 and Vr=0

Some VPP deployments with high throughput requirements may require more than 2 VPP cores.

# **Cisco VIM Software Hub**

Cisco VIM is supported in an air-gapped (disconnected mode) environment. You can use a USB or Cisco VIM Software Hub for an air-gapped install. When the number of pods is more, shipping USBs for an air-gapped install and update is not scalable. In such scenarios, we recommend that you use Cisco VIM Software Hub.

Cisco VIM Software Hub contains the Cisco VIM release artifacts, such as buildnode ISO, Cisco VIM code, docker registry, and docker images. Using the management node, you can access the release artifacts from the Cisco VIM Software Hub.

You can install the artifacts available on the Cisco VIM Software Hub server through a connected or a disconnected install procedure. For a connected install, one end of the Cisco VIM Software Hub server is connected to the internet, and the other end is connected to the datacenter.

The following figure shows the architecture of a connected install.

I

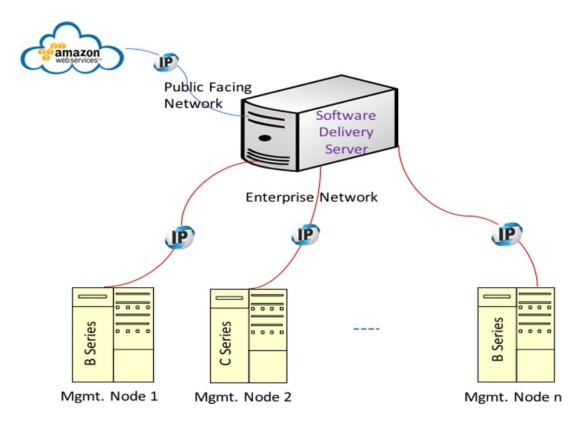

Figure 30: Architecture of a Connected Install

For a disconnected install, both interfaces are private and the artifacts are installed on the Cisco VIM Software Hub using the USB procedure. You must ensure that the ssh interface (br\_api) of the management node for each Cisco VIM pod can connect to the enterprise facing interface of the Cisco VIM Software Hub server through Layer 2 or Layer 3 networking.

# **Cisco VIM VXLAN EVPN Design**

From release Cisco VIM 2.4.3 onwards, seamless connectivity from VNFs of the private cloud to the customer premise private cloud is enabled. The architecture of the Cisco VIM Tenant L2 Connectivity is depicted below:

#### Figure 31: High Level NFVI Tenant L2 Connectivity Architecture

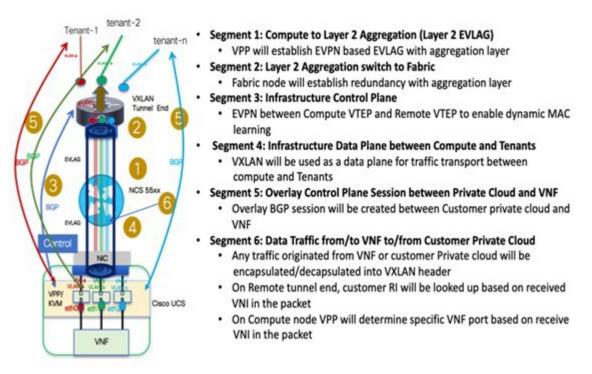

To set up Cisco VIM tenant L2 connectivity architecture, the following assumptions are made:

- OpenStack can manage VLAN allocation.
- You must manage VXLAN network and subnet for overlays, and enable OpenStack to use the EVI/VNID by creating appropriate networks/subnets in OpenStack. Cisco VIM supports VNI ranging from 1 to 65535.
- BGP configuration (peer, ASes) will be provided at the time of Cisco VIM cloud deployment through setup\_data.yaml.

VXLAN tunnel is used for traffic between the VNF and customer Private cloud, while the VLAN is used for the traffic within the pod or across VNFs. EVPN is used to share L2 reachability information to the remote end, and Cisco NCS 5500 in EVLAG mode acts as a conduit for the traffic. For the VXLAN/EPVN solution to work, Cisco VIM and VXLAN tunnel peers with an external BGP route reflector to exchange IP address to Mac Binding information as shown in the below figure.

#### Figure 32: Cisco VIM VXLAN EVPN Setup

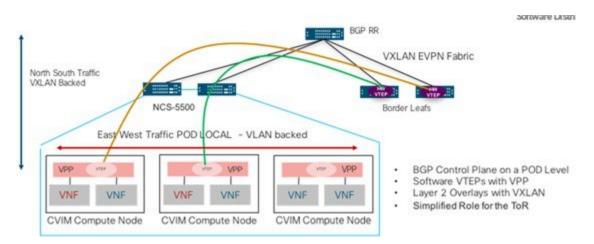

From a control plane point of view, three instances of GoBGP (in Active-Active Mode) run on the controller nodes to establish L3 peering with the external BGP RR for importing or exporting VxLAN routes into or from Cisco VIM respectively. The imported information is then pushed into etcd, to maintain a single source of the information within Cisco VIM.

VPP agents create and program VTEP on VPP, and also create a VXLAN tunnel interface for the VM based on the VNI information from Neutron. VPP updates VNF IP/MAC mapping in etcd, which gets exported out through EVPN to the BGP RR.

#### Figure 33: Cisco VIM VXLAN EVPN Control Plan Design

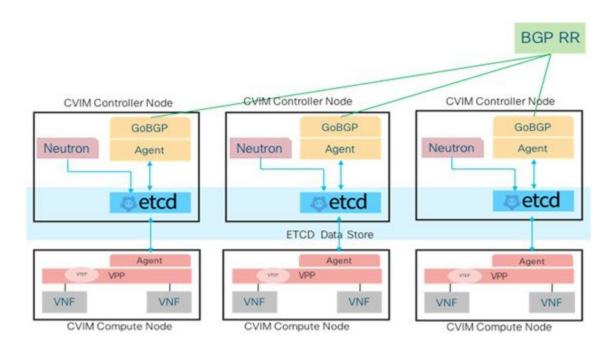

#### Multi-VXLAN EVPN Design

From release Cisco VIM 2.4.6 onwards, multiple-AS VXLAN EVPN overlay networks are supported. The following image depicts the schematic view of the multiple-AS VXLAN EVPN overlay network.

### North South VXLAN traffic

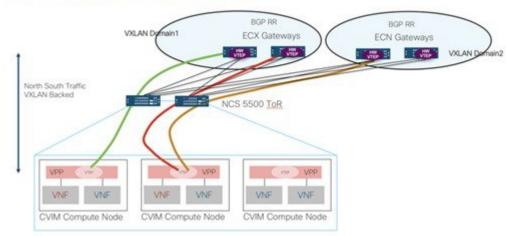

One set of VXLAN overlays manage the Cloud exchange traffic, while the other set of VXLAN overlays manage the Cloud management traffic. The multi-VXLAN (multi refers to 2) is used to conserve the number of bridge domains (BD) consumed on the Cisco NCS 5500 ToR.

From the control plane point of view, it is similar to that of a single VXLAN architecture.

The multi-VXLAN EVPN based design optionally supports a static implementation of VXLAN technology through head-end replication (HER). HER helps leverage the VXLAN technology, regardless of the hardware/software limitation in the VXLAN feature set at the remote end of the VTEP tunnel.

With the static information defined in the setup\_data, VPP performs the HER to all defined remote VTEPs and updates L2FIB (MAC-IP) table based on flood and learn. If EVPN co-exists with HER, Cisco VIM treats it as if two different sets of BGP speakers exist and provides information from each speaker in the same etcd FIB table.

Only drawback of this implementation is that VPP may peform unnecessary flooding. Cisco VIM uses EVPN as the primary mechanism and HER as the fallback methodology. You can add or remove HER to or from an existing EVPN pod through Cisco VIM reconfigure option.

# **VPP Port Mirroring Support**

From release CVIM 2.4.3 onwards, all the network traffic between the VM and VPP is over a vhost interface which is in memory and does not use a traditional kernel side interface, when VPP is used as the vSwitch in OpenStack. The network interface is no longer on the host and available within VM, to trace packets or capture them for debugging or other administrative purposes.

#### Underlying Architecture of the Port Mirroring Tool

Port mirroring works by setting up the following:

- 1. A span port on vpp to mirror the VirtualEthernet interface corresponding to the VMs vhost interface. This is a tap interface in VPP
- 2. A tap device (tap0b20e7b0) on the compute host side is set as a kernel interface. A veth pair is created between the tap device on the VPP side (tapcli-0) and kernel side tap device (tap0b20e7b0) as shown in the below figure.

#### Figure 34: Port mirror components

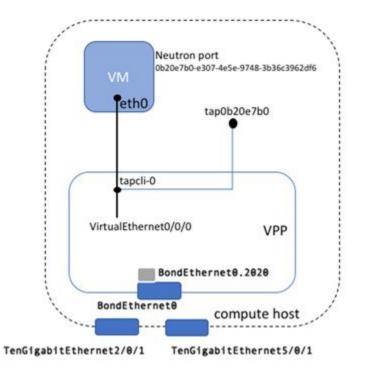

#### **Limitations of the Port Mirroring Tool**

- The port mirror feature uses tap as the interface type for the mirrored traffic. VPP may drop packets designated for this interface, under high load conditions or high traffic scenarios.
- You can only run the Port mirror CLI tools from the VPP container. This require access to the compute node where the VM is running.
- You can only mirror the neutron ports managed by vpp-agent. This means that these have to be vhost interfaces belonging to Openstack VMs. Non VirtualEthernet interfaces are not supported.